Witaj w prezentacji "krok po kroku" dot. rekrutacji na studia w Uniwersytecie Wrocławskim!

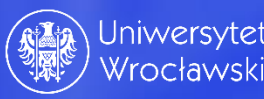

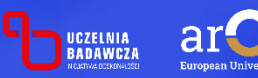

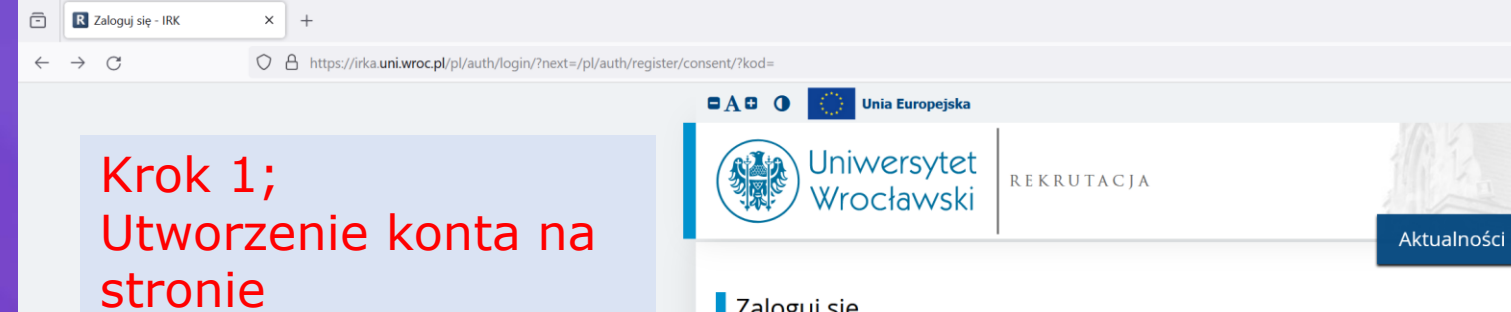

### Zaloguj się

[www.irka.uni.wroc.pl](http://www.irka.uni.wroc.pl/)

 $\times$  +

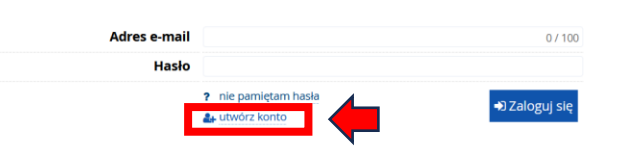

Należy kliknąć "utwórz konto".

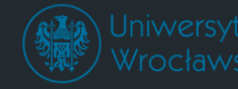

### Uniwersytet Wrocławski

9 50-137 Wrocław ul. Plac Uniwersytecki 1 tel: +48 71 34 30 143, +48 71 375 22 55 (rekrutacja obywateli polskich), +48 71 37 52 884 (rekrutacja cudzoziemców) **O** www: htt

→ zaloguj się

Oferta

**&** utwórz konto

Jednostki

**The Polski** 

Rekrutacja

Internetowa Rekrutacja Kandydatów

 $\frac{\mathbf{p}}{2}$  IRK 1.14.3 (5d464cee-dirty) :: 2023-05-09<br> $\frac{1}{\mathbf{p}}$  mapa strony<br> $\boxtimes$  kontakt

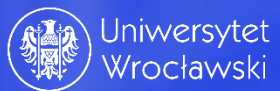

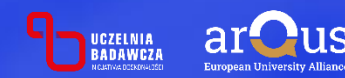

 $\leftarrow$   $\rightarrow$  C

# Krok 2; Informacje dot. przetwarzania danych osobowych

O & https://irka.uni.wroc.pl/pl/auth/register/consent/

### Informacje dotyczące przetwarzania danych osobowych

.<br>I. Administratorem Pani/Pana danych osobowych jest Uniwersytet Wrocławski z siedzibą przy pl. Uniwersytecki 1, 50-137 Wrocław;

2. Administrator powołał inspektora ochrony danych, z którym można się skontaktować poprzez adres e-mail: IOD@uwr.edu.pl;

3. Pani/Pana dane osobowe przetwarzane będą dla celów postępowania rekrutacyjnego na studia oraz dokumentowania przebiegu studiów i wykorzystywane do celów statutowych, archiwalnych, statystycznych. Podstawą prawną przetwarzania jest udzielona zgoda oraz wypełnienie obowiązku prawnego ciążącego na administratorze. Zgoda może być cofnięta w dowolnym momencie, jednak będzie to bez wpływu na zgodność z prawem przetwarzania, którego już dokonano oraz na przetwarzanie, którego podstawa jest wypełnienie obowiazku prawnego:

4. Podanie danych jest dobrowolne, jednakże odmowa ich podania albo wycofanie zgody na przetwarzanie przed zakończeniem rekrutacji są równoznaczne z brakiem możliwości uczestniczenia w procesie rekrutacji na studia;

5. Dane nie będą udostępniane podmiotom zewnętrznym z wyjątkiem podmiotów, z którymi Uczelnia zawarła stosowne umowy powierzenia przetwarzania, podmiotów wnioskujących o udostępnienie o ile będzie ku temu podstawa prawną, a także przypadków przewidzianych przepisami prawa, w tym w szczególności ustawy z dnia 20 lipca 2018 r. Prawo o szkolnictwie wyższym i nauce (Dz. U. z 2018 r., poz. 1668 z późn. zm.);

6. Paní/Pana dane osobowe przetwarzane będą przez okres 6 miesięcy po zakończeniu rekrutacji, w razie przyjęcia na studia Pani/Pana dane osobowe będą przetwarzane w celu dokumentacji przebiegu studiów na podstawie przepisów ustawy Prawo o szkolnictwie wyższym i nauce oraz aktów wykonawczych do tej ustawy przez czas trwania studiów, a następnie w celach archiwalnych przez okres 50 lat;

7. Posiada Pani/Pan prawo dostępu do treści swoich danych oraz z zastrzeżeniem przepisów prawa: prawo ich sprostowania, usunięcia, ograniczenia przetwarzania, oraz prawo do ich przeniesienia:

8. Decyzje w Pani/Pana sprawie nie będą podejmowane w sposób zautomatyzowany a dane nie będą poddawane profilowaniu;

9. Ma Pani/Pan prawo wniesienia skargi do Prezesa Urzędu Ochrony Danych Osobowych.

**Ø** Rezvgnu

10. Kandydaci przyjmowani są na studia I, II stopnia oraz jednolite magisterskie na podstawie wpisu na listę studentów (kandydat otrzymuje na swoim osobistym koncie rejestracyjnym informację o przyjęciu na studia). Cudzoziemcy dodatkowo otrzymują decyzję administracyjną Rektora o przyjęciu na studia. Kandydaci nieprzyjęci na studia otrzymują decyzję administracyjną o odmowie przyjęcia na studia. Ww. decyzje administracyjne doręczane są za pośrednictwem systemu Internetowej Rekrutacji Kandydatów (IRK) za Urzędowym Poświadczeniem Odbioru (UPO).

Kandydat może zrezygnować z elektronicznego doręczenia decyzji dotyczącej danego zgłoszenia rekrutacyjnego do momentu jej udostępnienia na osobistym koncie rejestracyjnym kandydata w systemie IRK, przy czym cudzoziemcy zobowiązani są wówczas do wskazania na osobistym koncie rejestracyjnym w systemie IRK adresu do doreczeń na terytorium Rzeczypospolitej Polskiej lub innego państwa członkowskiego Unii Europejskiej albo wskazania pełnomocnika lub pełnomocnika do doreczeń na terytorium Rzeczypospolitej Polskiej.

W przypadku rezygnacji z elektronicznego doręczenia decyzja zostanie dostarczona wyłącznie w tradycyjny sposób (listem poleconym, za potwierdzeniem odbioru).

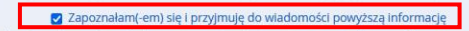

Wyrażam zgodę na przetwarzanie moich danych osobowych w celach postępowania rekrutacyjnego na studia oraz dokumentow a przebiegu studiów i wykorzystywanie ich do celów: statutowych, archiwalnych i statystycznych, zgodnie z Art. 4 Rozporządzenia Parlamentu Europejskiego i Rady (UE) 2016/679 z dnia 27 kwietnia 2016 r. w sprawie ochrony osób fizycznych w związku z przetwarzaniem danych osobowych i w sprawie swobodnego przepływu takich danych oraz uchylenia dyrektywy 95/46/WE (ogólne rozporządzenie o ochronie danych) z dnia 27 kwietnia 2016 r. (Dz. Urz. UE. L Nr 119). Wiem, że podanie danych jest dobrowolne, jednak konieczne do realizacji celów, w jakich zostały zebrane. Podstawą przetwarzania danych kandydata na studia jest ustawa z dnia 20 lipca 2018 r. Prawo o szkolnictwie wyższym i nauce (Dz. U. z 2022 r. poz.574 z późn.zm.) i rozporządzenie Ministra Nauki i Szkolnictwa Wyższego z dnia 27 września 2018 r. w sprawie studiów (Dz. U. z 2018 r., poz. 1861 z późn. zm).

Wyrażam zgodę

**Błędy danych** 

Ø

Przyjmuje do wiadomości, że Uniwersytet Wrocławski nie ponosi odpowiedzialności za błedne wprowadzenie danych przez kandydata w systemie IRK.

Należy zaznaczyć zgody i kliknąć "Kontynuuj"

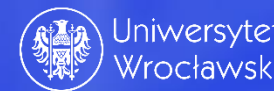

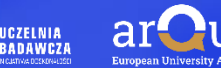

# Krok 3; wprowadzanie danych logowania

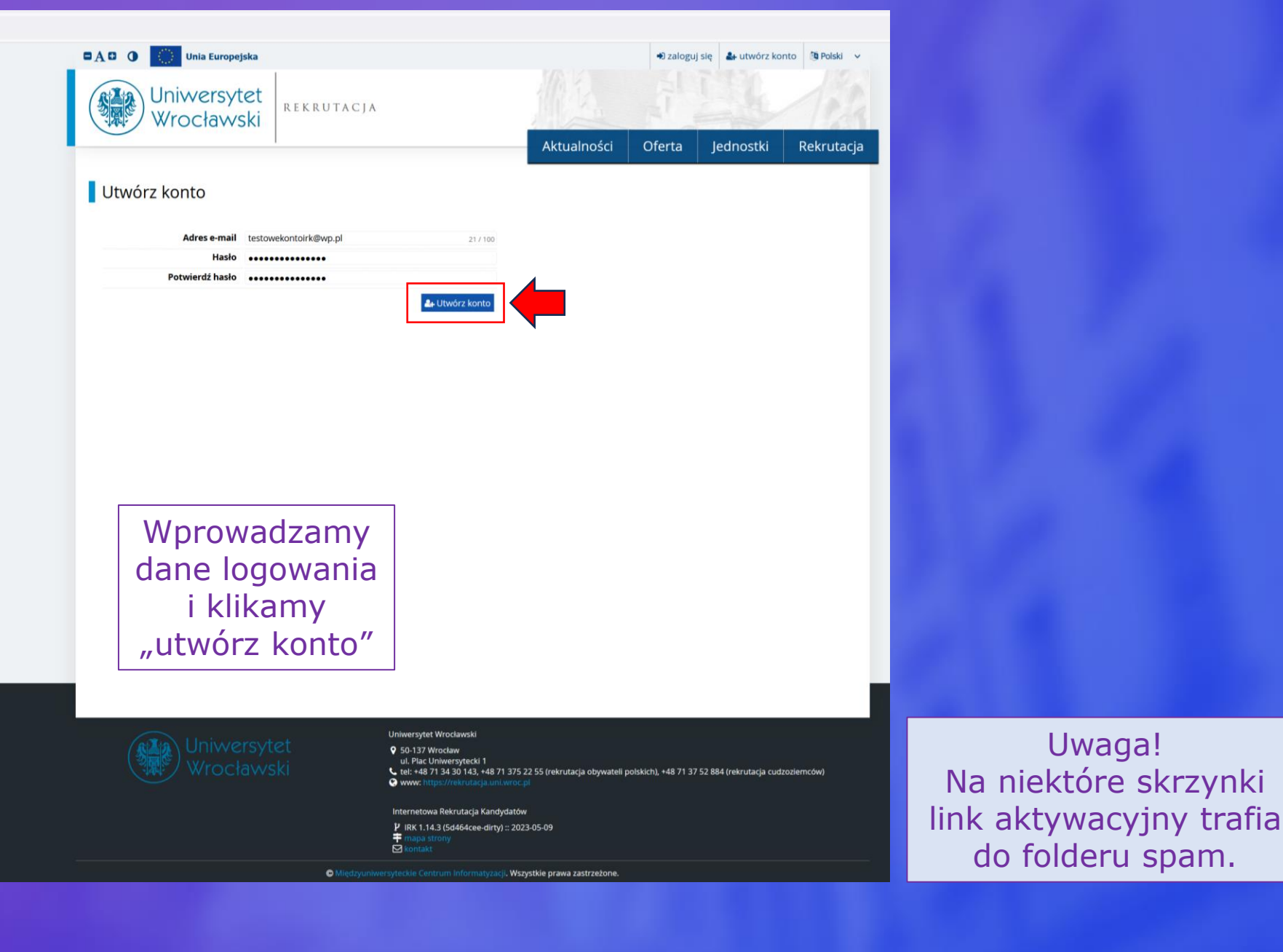

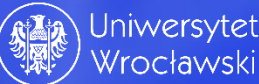

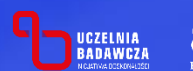

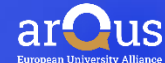

# Krok 4; Potwierdzenie aktywacji konta

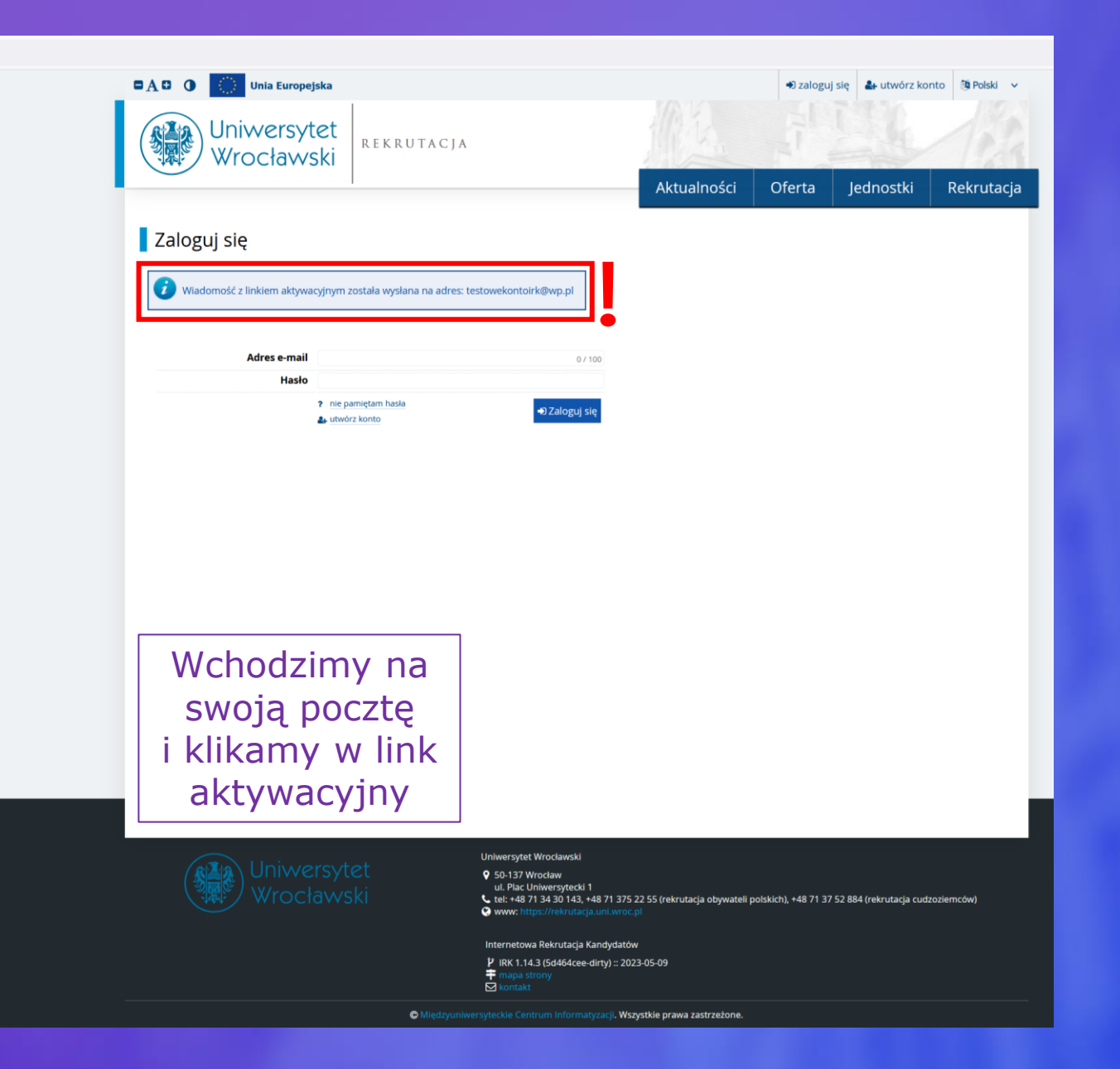

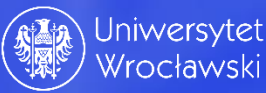

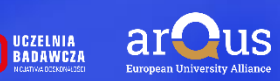

# Krok 5; Logowanie do systemu

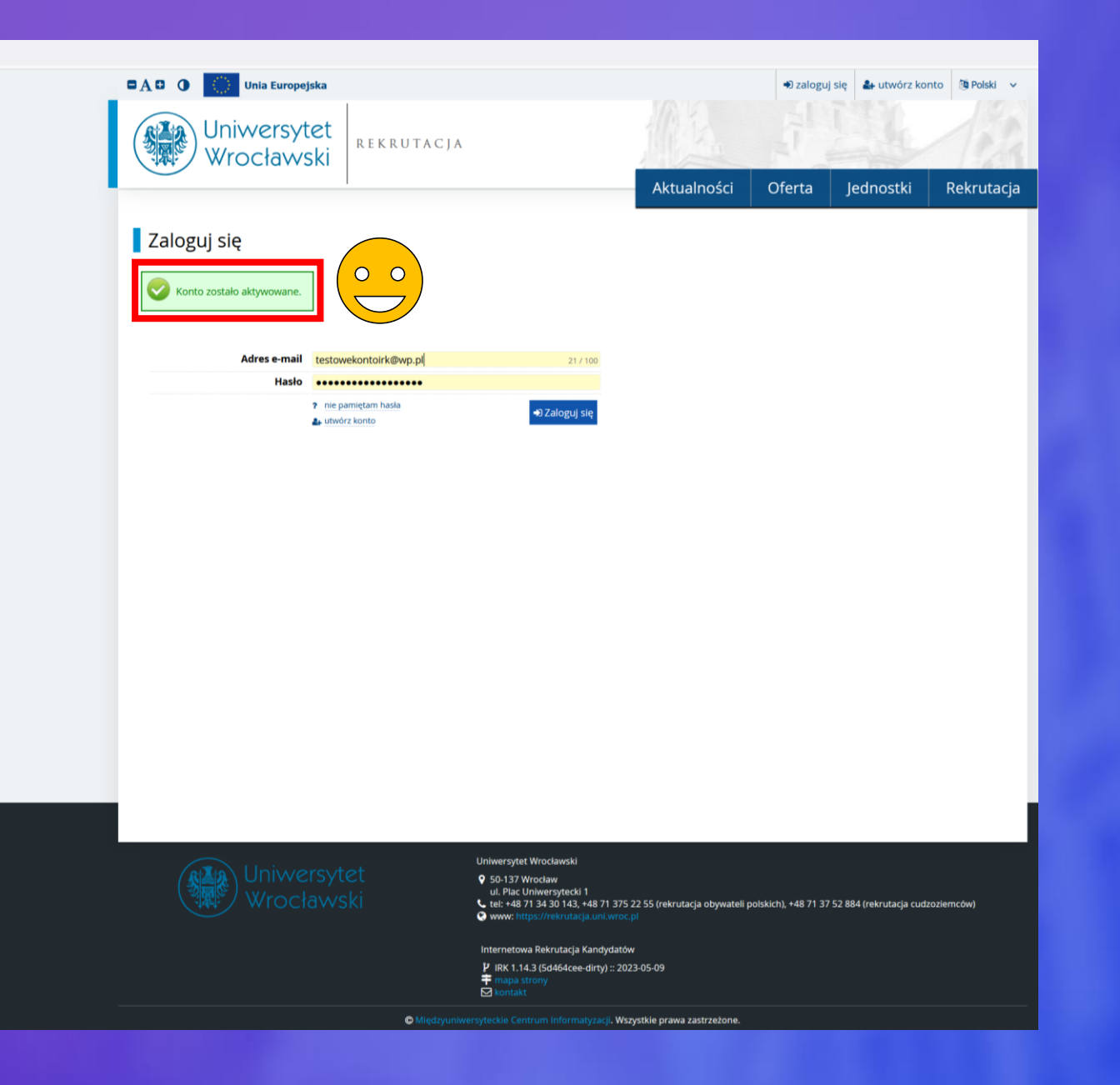

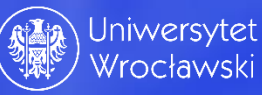

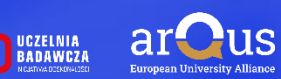

 $\leftarrow$   $\rightarrow$  C

Krok 6; Jesteśmy w systemie w zakładce moje konto.

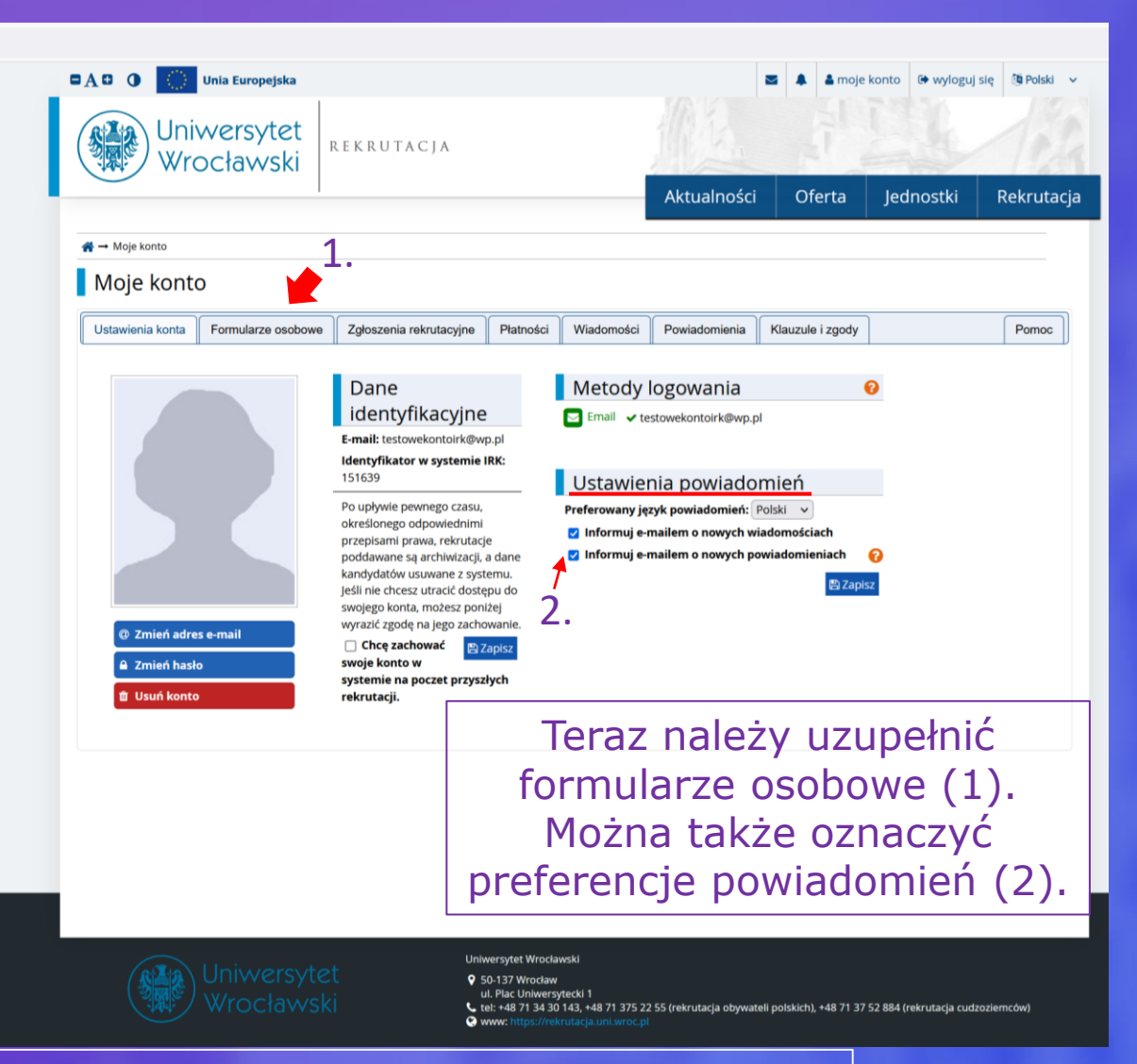

UWAGA! Aby kandydat był zawsze informowany o wszystkich zmianach dot. rekrutacji proponujemy pozostawić zaznaczone obie preferencje. Odznaczenie preferencji może skutkować pominięciem przez kandydata ważnych czynności rekrutacyjnych!

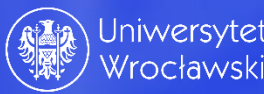

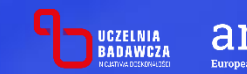

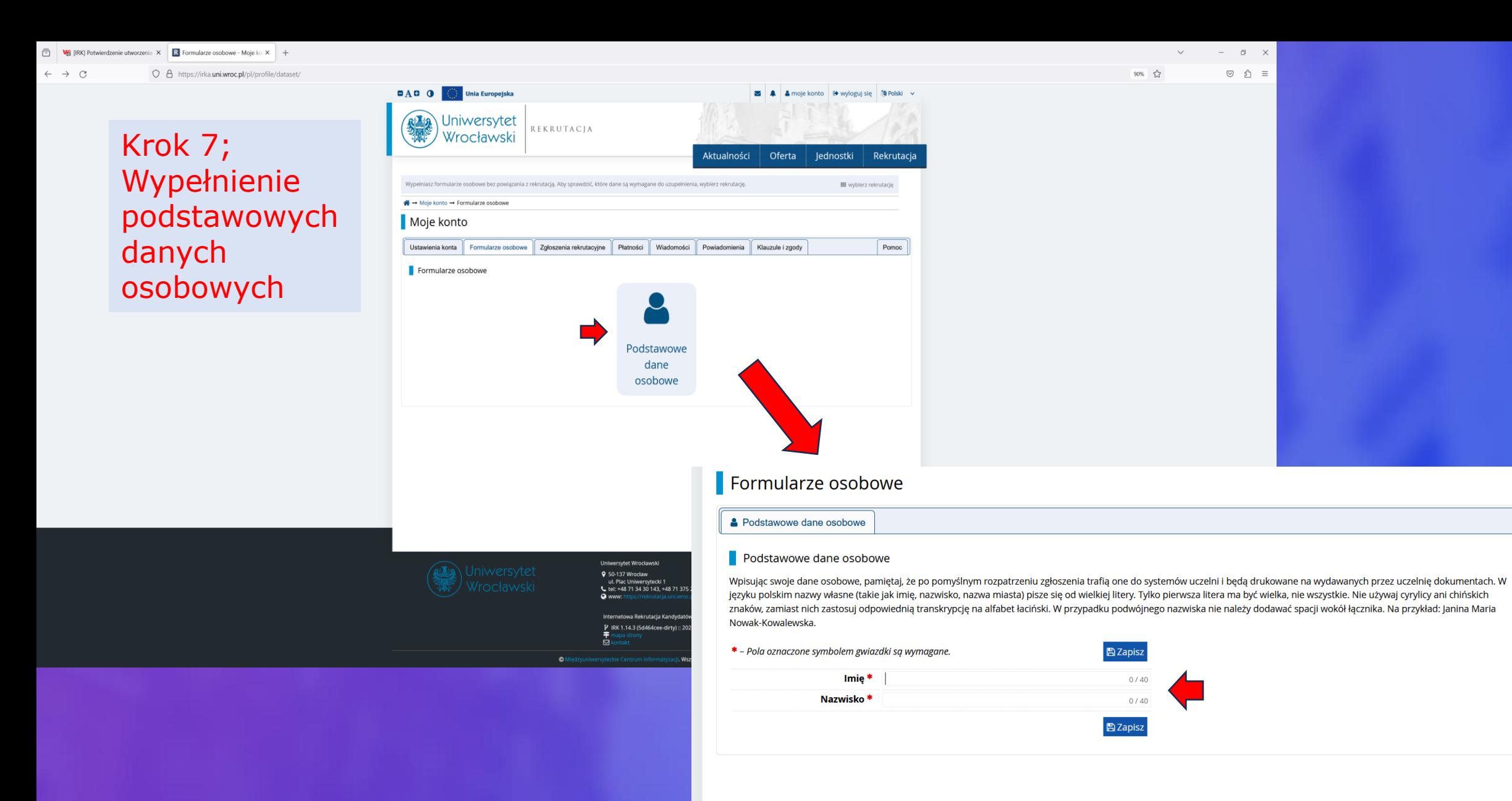

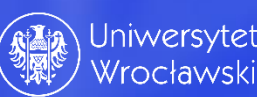

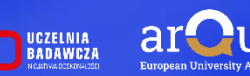

Krok 8; System informuje nas, że należy wybrać rekrutację.

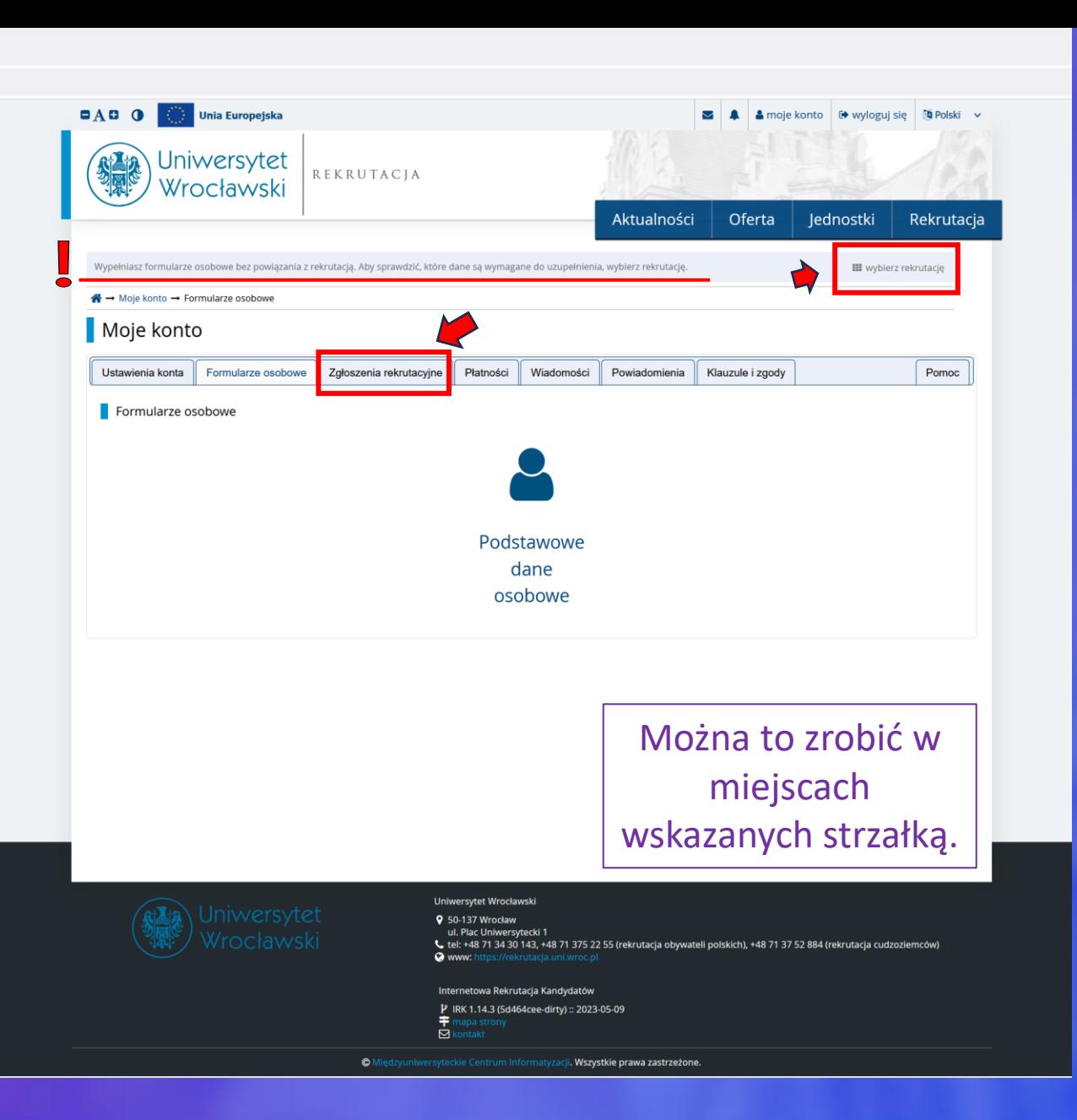

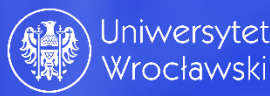

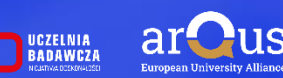

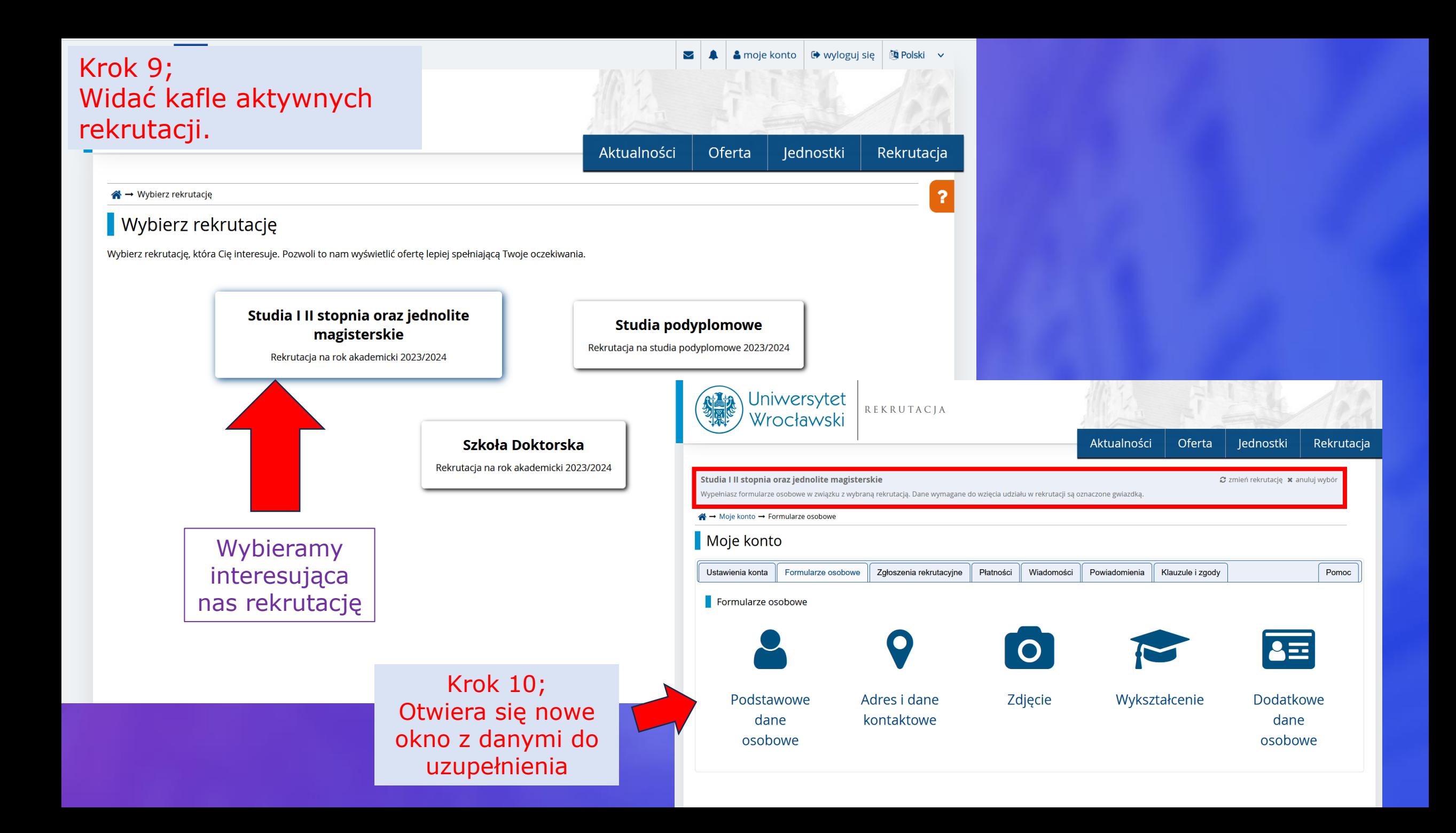

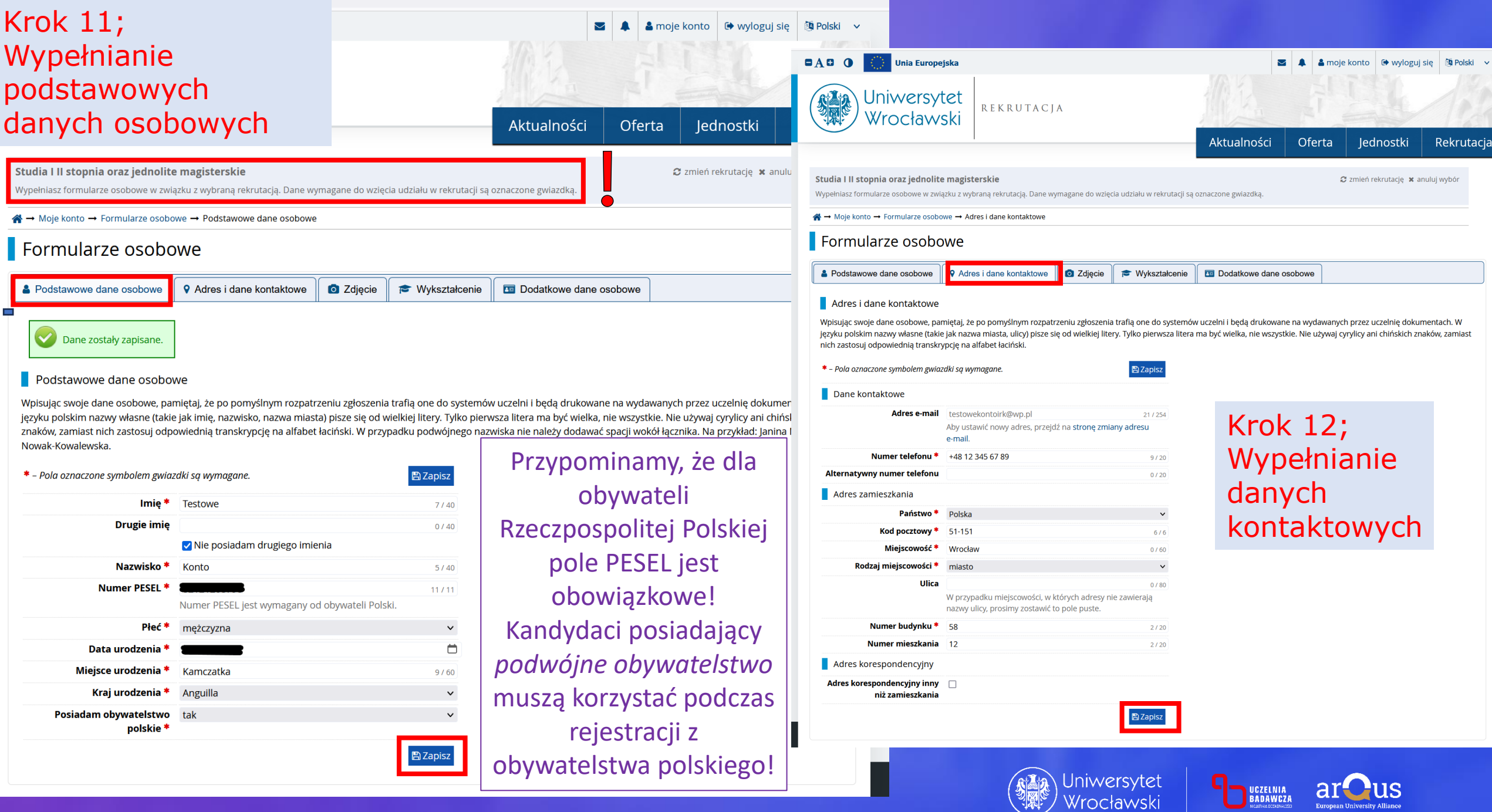

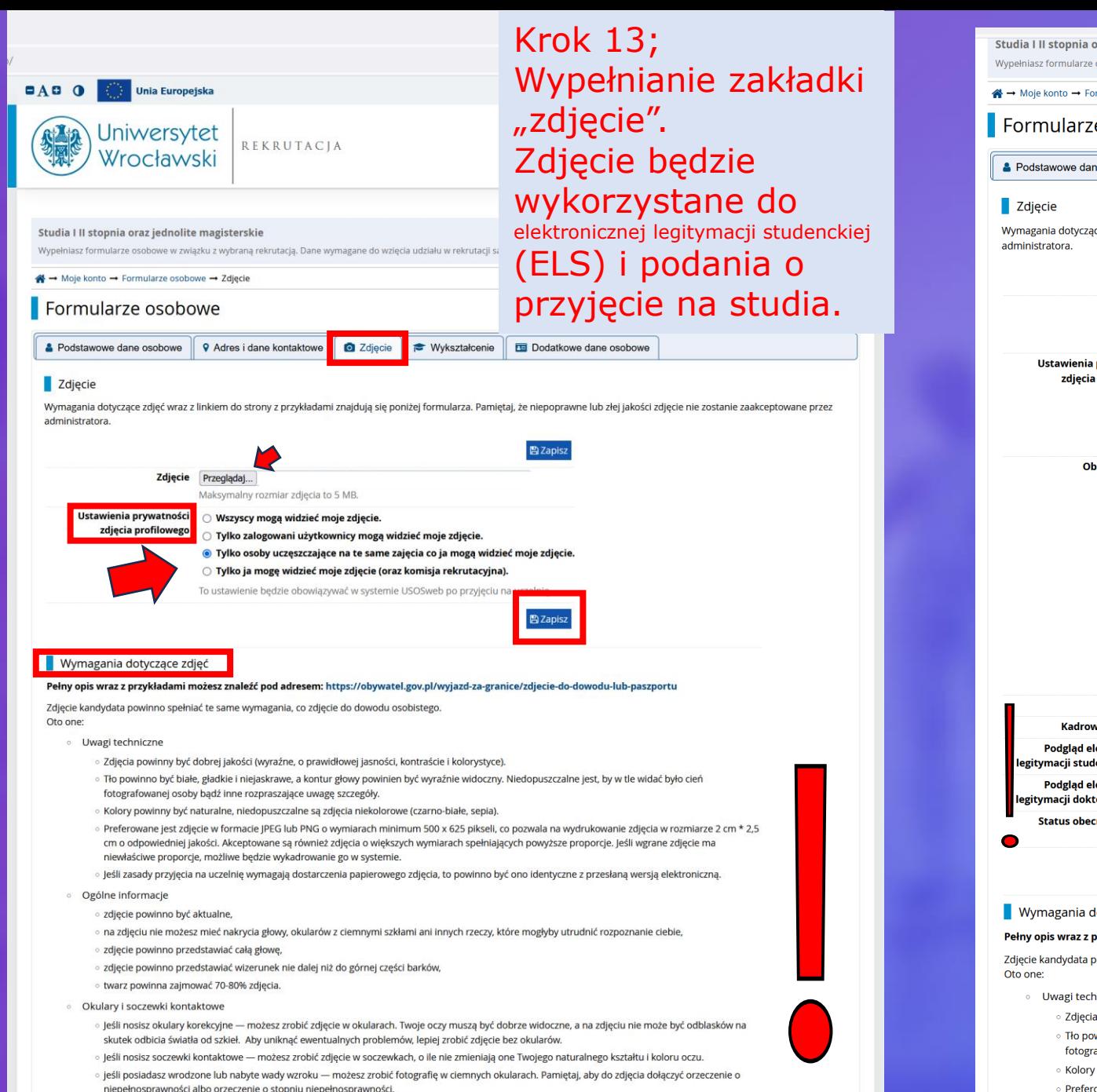

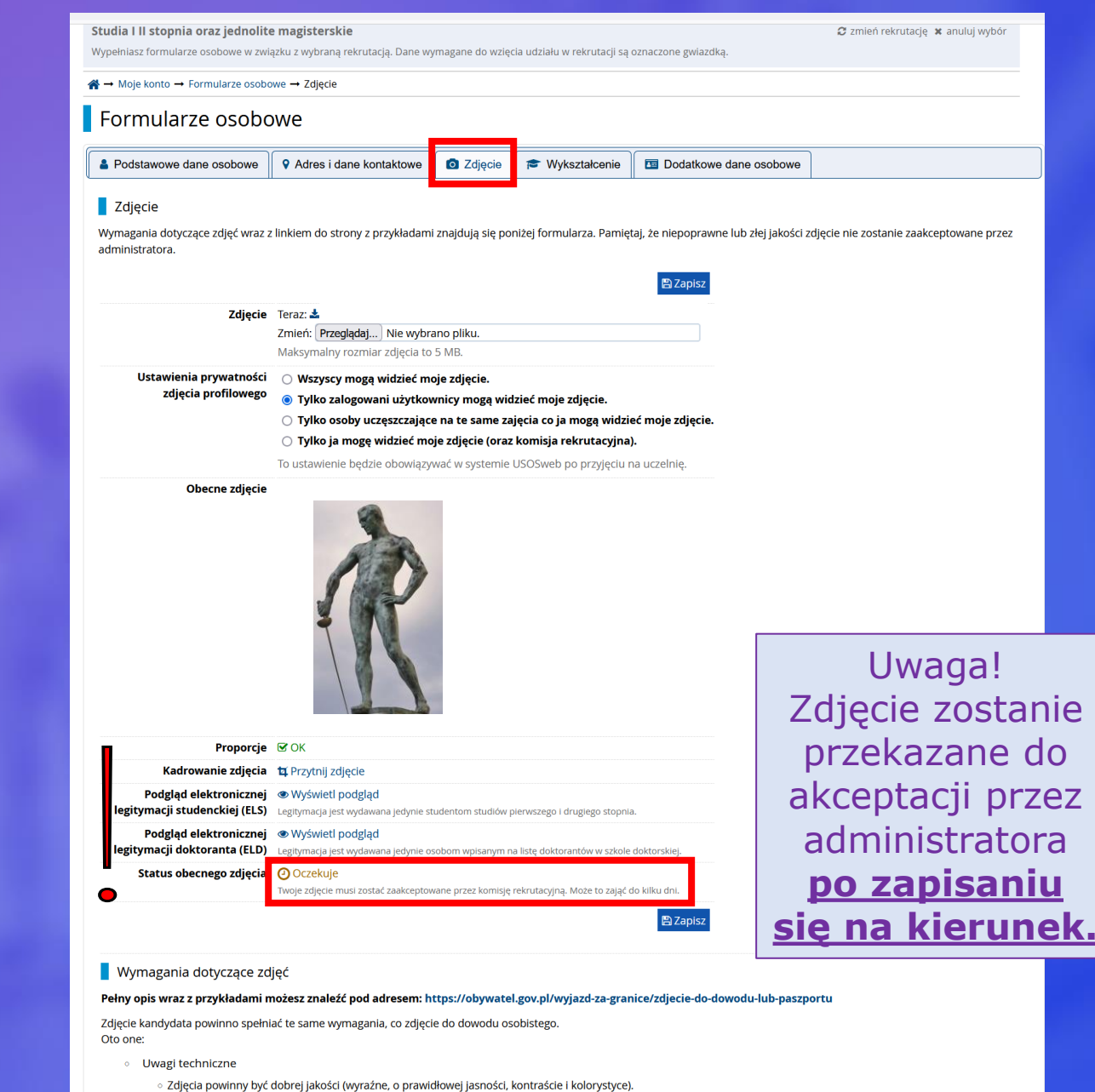

- Tło powinno być białe, gładkie i niejaskrawe, a kontur głowy powinien być wyraźnie widoczny. Niedopuszczalne jest, by w tle widać było cień fotografowanej osoby bądź inne rozpraszające uwagę szczegóły.
- Kolory powinny być naturalne, niedopuszczalne są zdjęcia niekolorowe (czarno-białe, sepia).
- ∘ Preferowane jest zdjęcie w formacie JPEG lub PNG o wymiarach minimum 500 x 625 pikseli, co pozwala na wydrukowanie zdjęcia w rozmiarze 2 cm \* 2,5 cm o odpowiedniej jakości. Akceptowane są również zdjęcia o większych wymiarach spełniających powyższe proporcje. Jeśli wgrane zdjęcie ma niewłaściwe proporcje, możliwe będzie wykadrowanie go w systemie.
- leśli zasady przyjecja na uczelnie wymagają dostarczenia napierowego zdjecja, to nowinno być ono identyczne z przesłana wersią elektroniczna

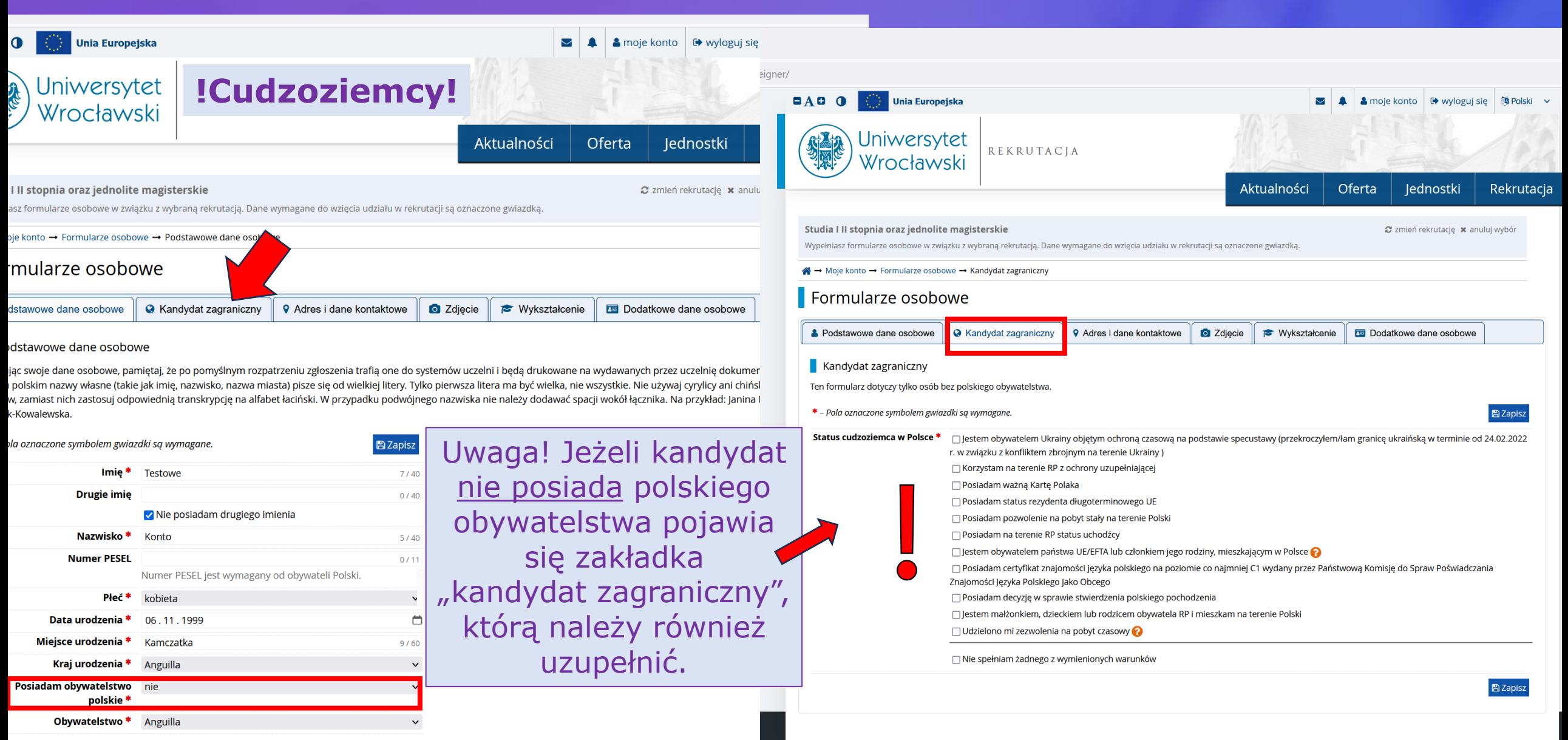

**圖Zapisz** 

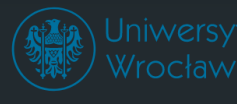

### Uniwersytet Wrocławski

9 50-137 Wrocław ul. Plac Uniwersytecki tel: +48 71 34 30 143, +48 71 375 22 55 (rekrutacja obywateli polskich), +48 71 37 52 884 (rekrutacja cudzoziemców)

Internetowa Rekrutacja Kandydatów

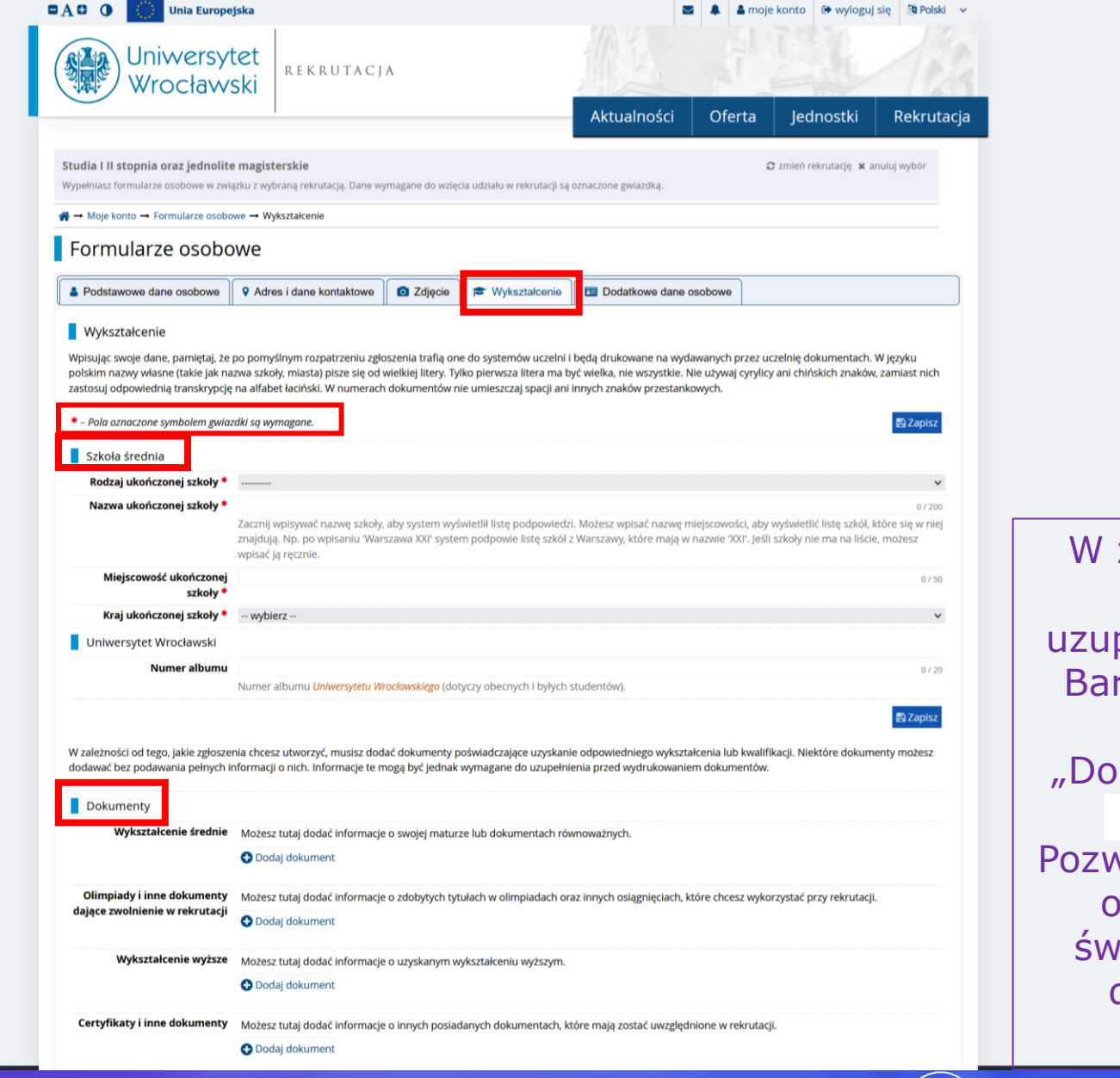

W zależności od rodzaju rekrutacji - należy uzupełnić wymagane pola. Bardzo ważnym krokiem jest w zakładce "Dokumenty" kliknąć pole  $\bullet$  Dodaj dokument Pozwoli nam to wprowadzić obowiązkowe dane z świadectwa dojrzałości, dyplomu lub innego dokumentu.

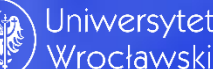

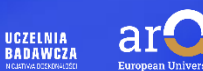

# **Krok 15;** Wypełnianie zakładki "wykształcenie"dodawanie dokumentu

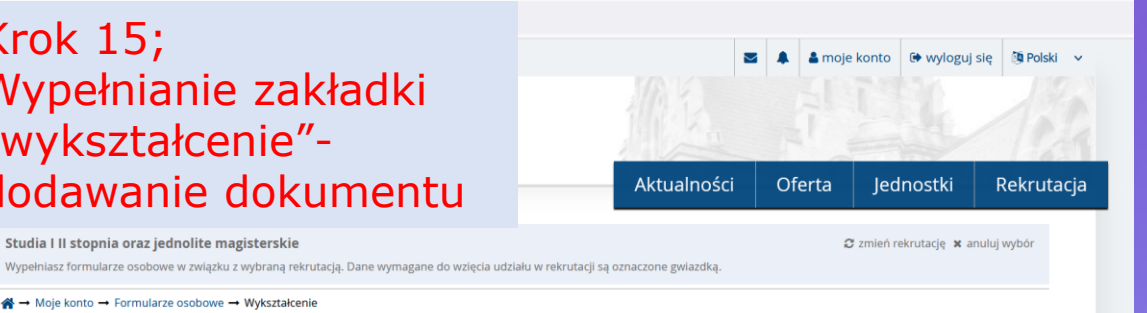

**图Zapisz** 

※→ Moje konto → Formularze osobowe → Wykształcenie

Studia I II stopnia oraz jednolite magisterskie

### Formularze osobowe

Podstawowe dane osobowe 9 Adres i dane kontaktowe **O** Zdiecie **Wykształcenie** Dodatkowe dane osobowe

### Wykształcenie

Dokumenty

Wpisując swoje dane, pamiętaj, że po pomyślnym rozpatrzeniu zgłoszenia trafią one do systemów uczelni i będą drukowane na wydawanych przez uczelnię dokumentach. W języku polskim nazwy własne (takie jak nazwa szkoły, miasta) pisze się od wielkiej litery. Tylko pierwsza litera ma być wielka, nie wszystkie. Nie używaj cyrylicy ani chińskich znaków, zamiast nich zastosuj odpowiednią transkrypcję na alfabet łaciński. W numerach dokumentów nie umieszczaj spacji ani innych znaków przestankowych.

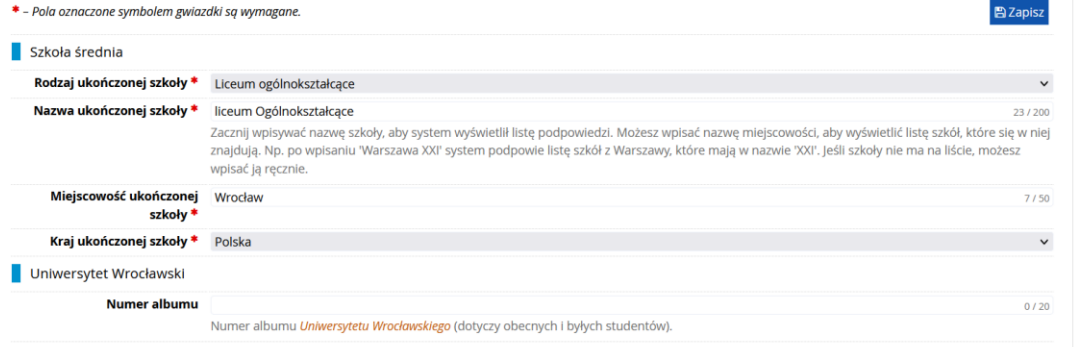

W zależności od tego, jakie zgłoszenia chcesz utworzyć, musisz dodać dokumenty poświadczające uzyskanie odpowiedniego wykształcenia lub kwalifikacji. Niektóre dokument dodawać bez podawania pełnych informacji o nich. Informacje te mogą być jednak wymagane do uzupełnienia przed wydrukowaniem dokumentów

Wykształcenie średnie Możesz tutaj dodać informacje o swojej maturze lub dokumentach równoważnych.

**O** Dodaj dokument

Olimpiady i inne dokumenty Możesz tutaj dodać informacje o zdobytych tytułach w olimpiadach oraz innych osiągnięciach, które chcesz wykorzystać przy rekrutacji. dajace zwolnienie w rekrutacji **O** Dodaj dokument

Wykształcenie wyższe Możesz tutaj dodać informacje o uzyskanym wykształceniu wyższym.

#### **O** Dodaj dokument

Certyfikaty i inne dokumenty Możesz tutaj dodać informacje o innych posiadanych dokumentach, które mają zostać uwzględnione w rekrutacji.

**O** Dodaj dokument

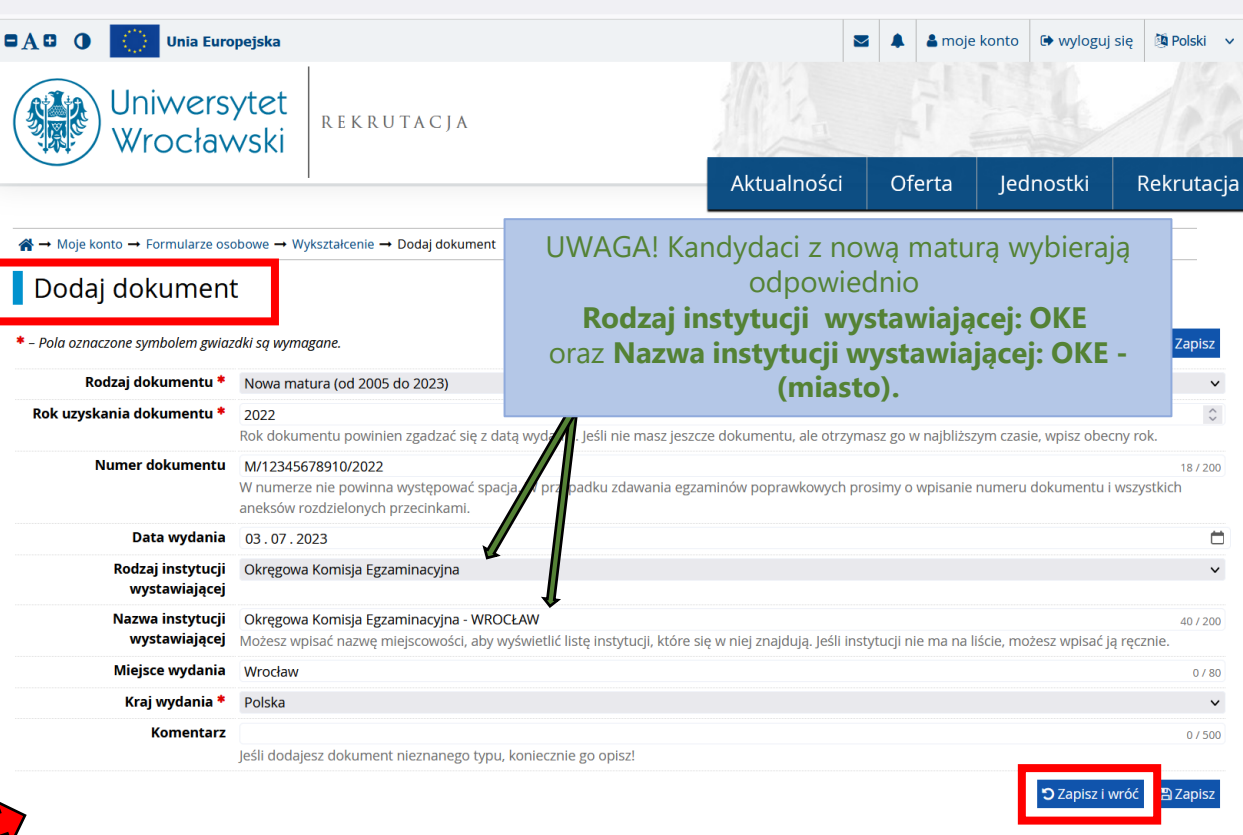

.<br>W przypadku niektórych dokumentów może być wymagane przesłanie ich skanów. Poniższa tabela wskazuje, ile plików można wczytać dla dokumentu każdego rodzaju. Możliwość przesłania plików pojawi się dopiero po zapisaniu informacji o dokumencie

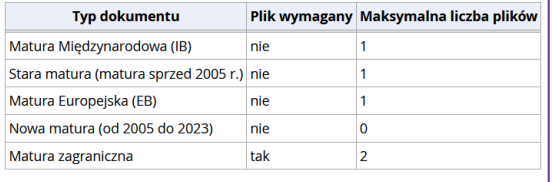

Aby prawidłowo wygenerowało się podanie o przyjęcie na studia rekomendujemy uzupełnienie każdego pola.

### Uniwersytet Wrocławski

9 50-137 Wrocław ul. Plac Uniwersytecki 1 tel: +48 71 34 30 143, +48 71 375 22 55 (rekrutacja obywateli polskich), +48 71 37 52 884 (rekrutacja cudzoziemców) **C** www:

### Internetowa Rekrutacja Kandydatów

P IRK 1.14.3 (5d464cee-dirty) :: 2023-05-09 .  $\dot{B}$ 

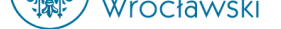

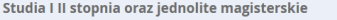

Wypełniasz formularze osobowe w związku z wybraną rekrutacją. Dane wymagane do wzięcia udziału w rekrutacji są

- Moje konto → Formularze osobowe → Wykształcenie

### Formularze osobowe

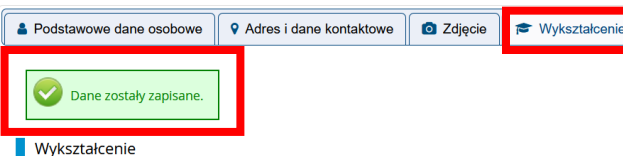

Wpisując swoje dane, pamiętaj, że po pomyślnym rozpatrzeniu zgłoszenia trafią one do systemów uczelni i będą drukowane na wydawanych przez uczelnię dokumentach. W języku polskim nazwy własne (takie jak nazwa szkoły, miasta) pisze się od wielkiej litery. Tylko pierwsza litera ma być wielka, nie wszystkie. Nie używaj cyrylicy ani chińskich znaków, zamiast nich zastosuj odpowiednią transkrypcję na alfabet łaciński. W numerach dokumentów nie umieszczaj spacji ani innych znaków przestankowych.

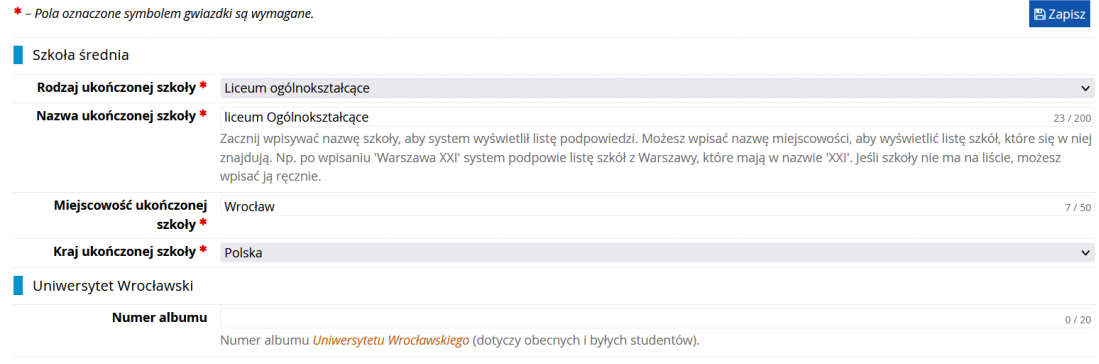

W zależności od tego, jakie zgłoszenia chcesz utworzyć, musisz dodać dokumenty poświadczające uzyskanie odpowiedniego wykształcenia lub kwalifikacji. Niektóre dokumenty możesz dodawać bez podawania pełnych informacji o nich. Informacje te mogą być jednak wymagane do uzupełnienia przed wydrukowaniem dokumentów.

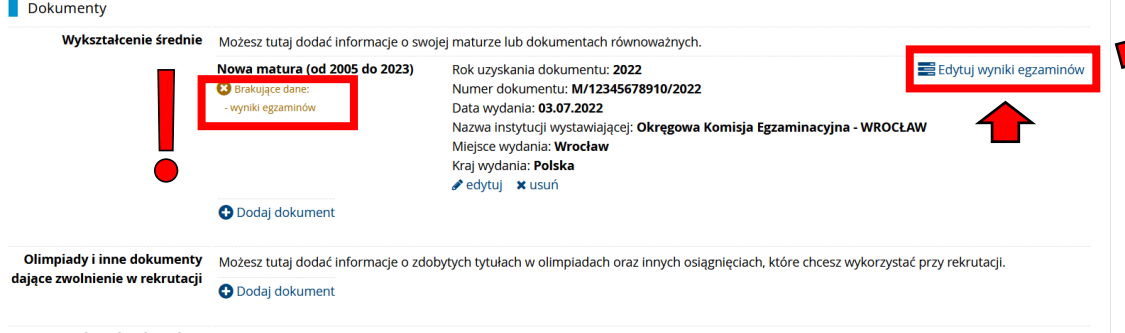

Wykształcenie wyższe Możesz tutaj dodać informacje o uzyskanym wykształceniu wyższym.

#### **O** Dodaj dokument

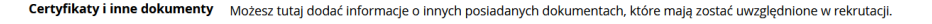

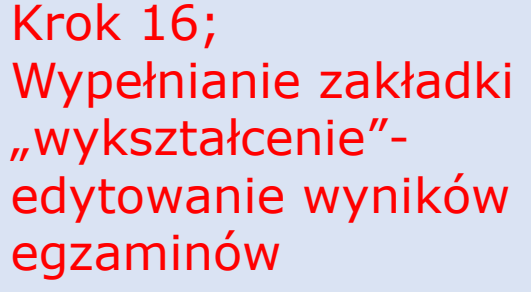

**图 Zapisz** 

 $\mathbf{L}$ 

Czy:

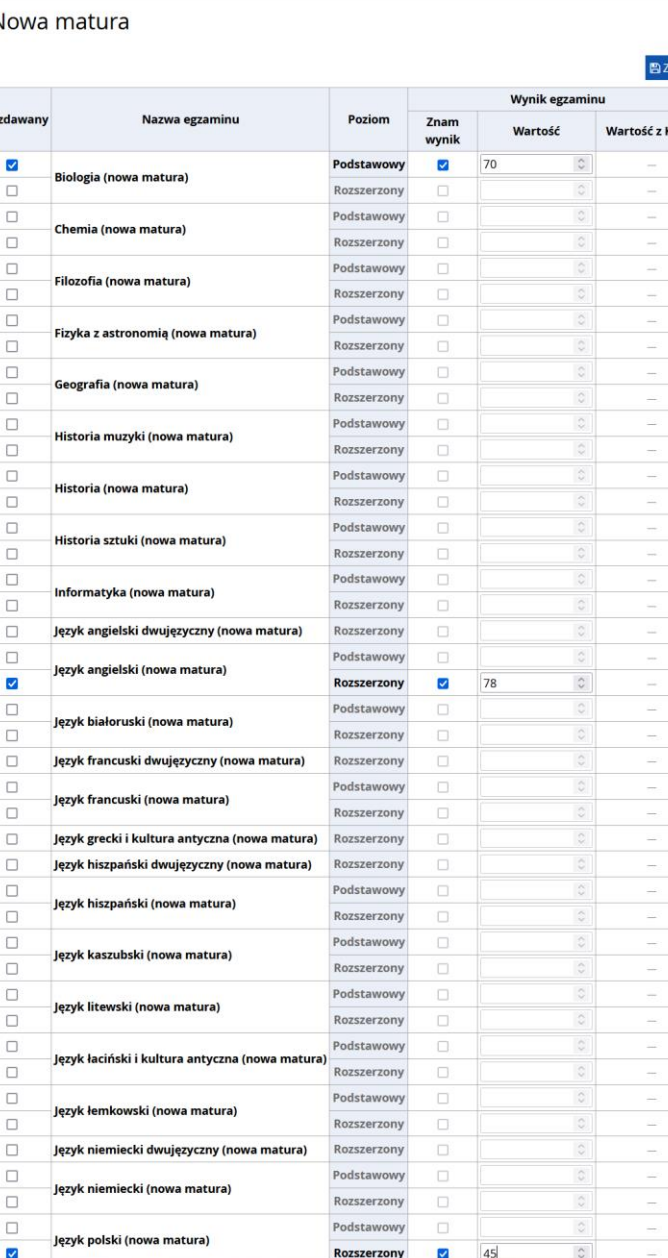

Należy zaznaczyć każdy zdawany przedmiot, poziom oraz wpisać wynik matury i zapisać. Jeżeli kandydat nie zna wyników, może uzupełnić je po otrzymaniu, jednak nie później niż w ostatnim dniu rejestracji w systemie wskazanym w harmonogramie rekrutacji.

(ReM

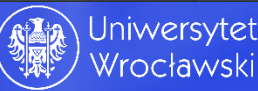

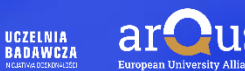

## Analogicznie, jak kandydat posiada maturę zagraniczną to zaznacza odpowiedni rodzaj dokumentu w systemie

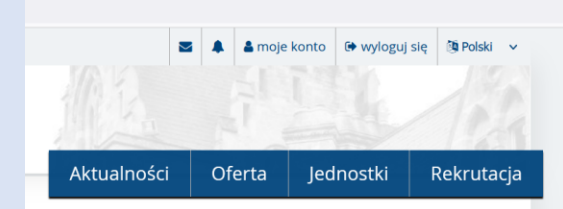

2 zmień rekrutację x anuluj wybór

⚠

Æ

#### Studia I II stopnia oraz jednolite magisterskie

Wypełniasz formularze osobowe w związku z wybraną rekrutacją. Dane wymagane do wzięcia udziału w rekrutacji są oznaczone gwiazdką.

※→ Moje konto → Formularze osobowe → Wykształcenie

Formularze osobowe

Podstawowe dane osobowe **Q** Adres i dane kontaktowe **O** Zdjęcie Dodatkowe dane osobowe **Wykształcenie** 

### Wykształcenie

Wpisując swoje dane, pamiętaj, że po pomyślnym rozpatrzeniu zgłoszenia trafią one do systemów uczelni i będą drukowane na wydawanych przez uczelnię dokumentach. W języku polskim nazwy własne (takie jak nazwa szkoły, miasta) pisze się od wielkiej litery. Tylko pierwsza litera ma być wielka, nie wszystkie. Nie używaj cyrylicy ani chińskich znaków, zamiast nich zastosuj odpowiednią transkrypcję na alfabet łaciński. W numerach dokumentów nie umieszczaj spacji ani innych znaków przestankowych.

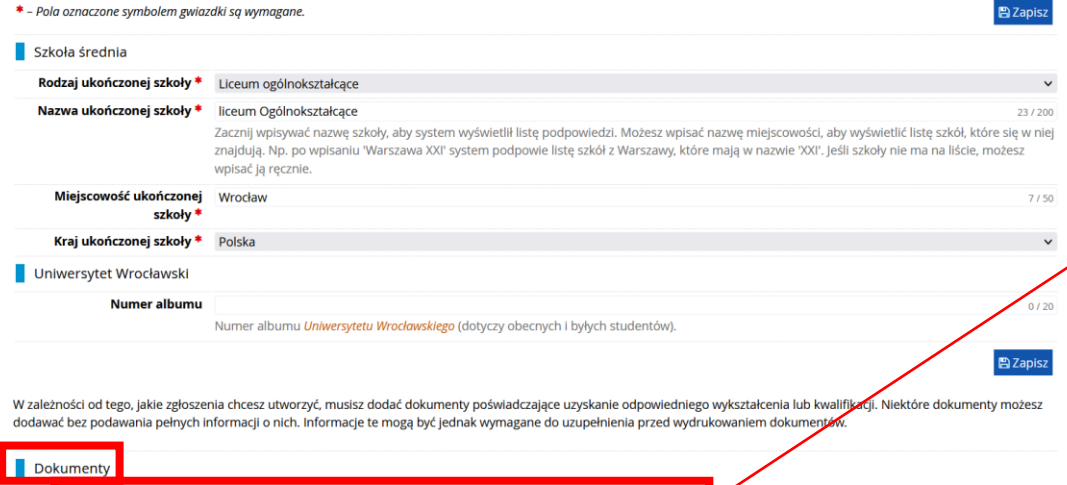

Wykształcenie średnie Możesz tutaj dodać informacje o swojej maturze lub dokumentach równoważnych.

**O** Dodaj dokument

Olimpiady i inne dokumenty Możesz tutaj dodać informacje o zdobytych tytułach w olimpiadach oraz innych osiągnięciach, które chcesz wykorzystać przy rekrutacji. dające zwolnienie w rekrutacji **O** Dodaj dokument

Wykształcenie wyższe Możesz tutaj dodać informacje o uzyskanym wykształceniu wyższym.

### **O** Dodaj dokument

Certyfikaty i inne dokumenty Możesz tutaj dodać informacje o innych posiadanych dokumentach, które mają zostać uwzględnione w rekrutacji.

**O** Dodaj dokument

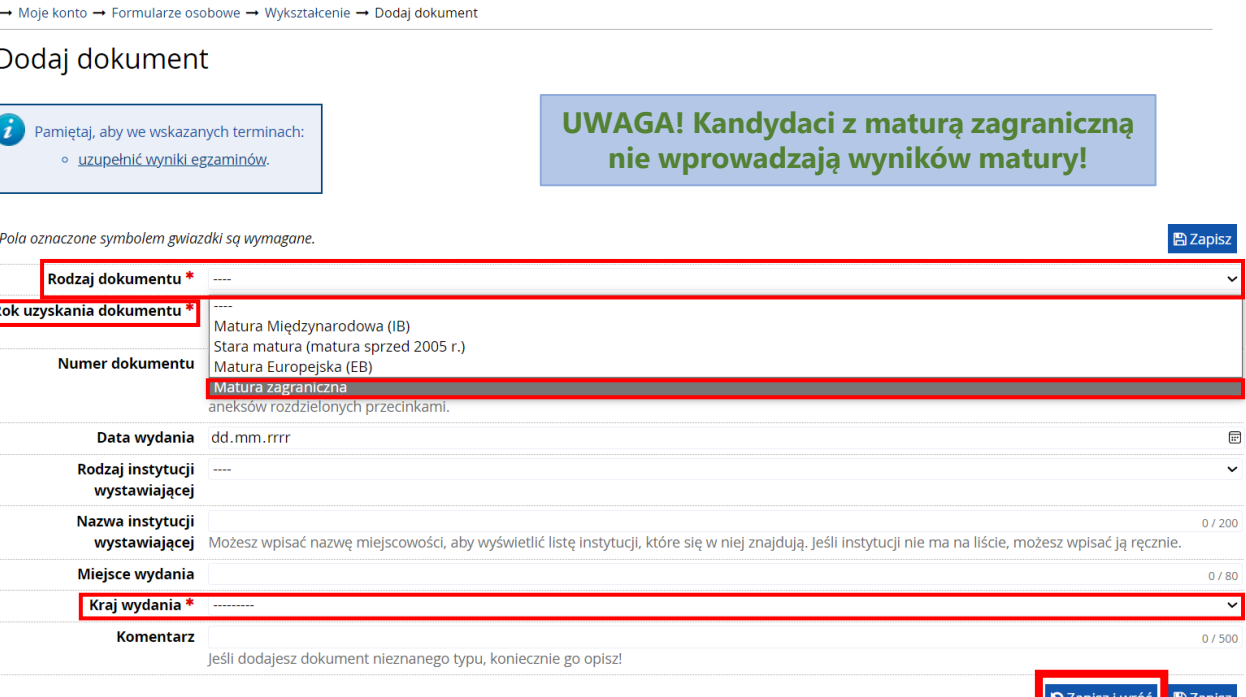

W przypadku niektórych dokumentów może być wymagane przesłanie ich skanów. Poniższa tabela wskazuje, ile plików można wczytać dla dokumentu każdego rodzaju. Możliwość przesłania plików pojawi się dopiero po zapisaniu informacji o dokumencie.

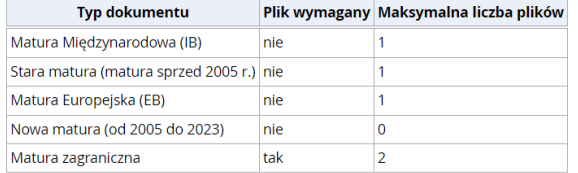

Aby prawidłowo wygenerowało się podanie o przyjęcie na studia rekomendujemy uzupełnienie każdego pola.

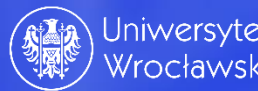

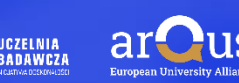

# Krok 17; Wyszukanie oferty edukacyjnej

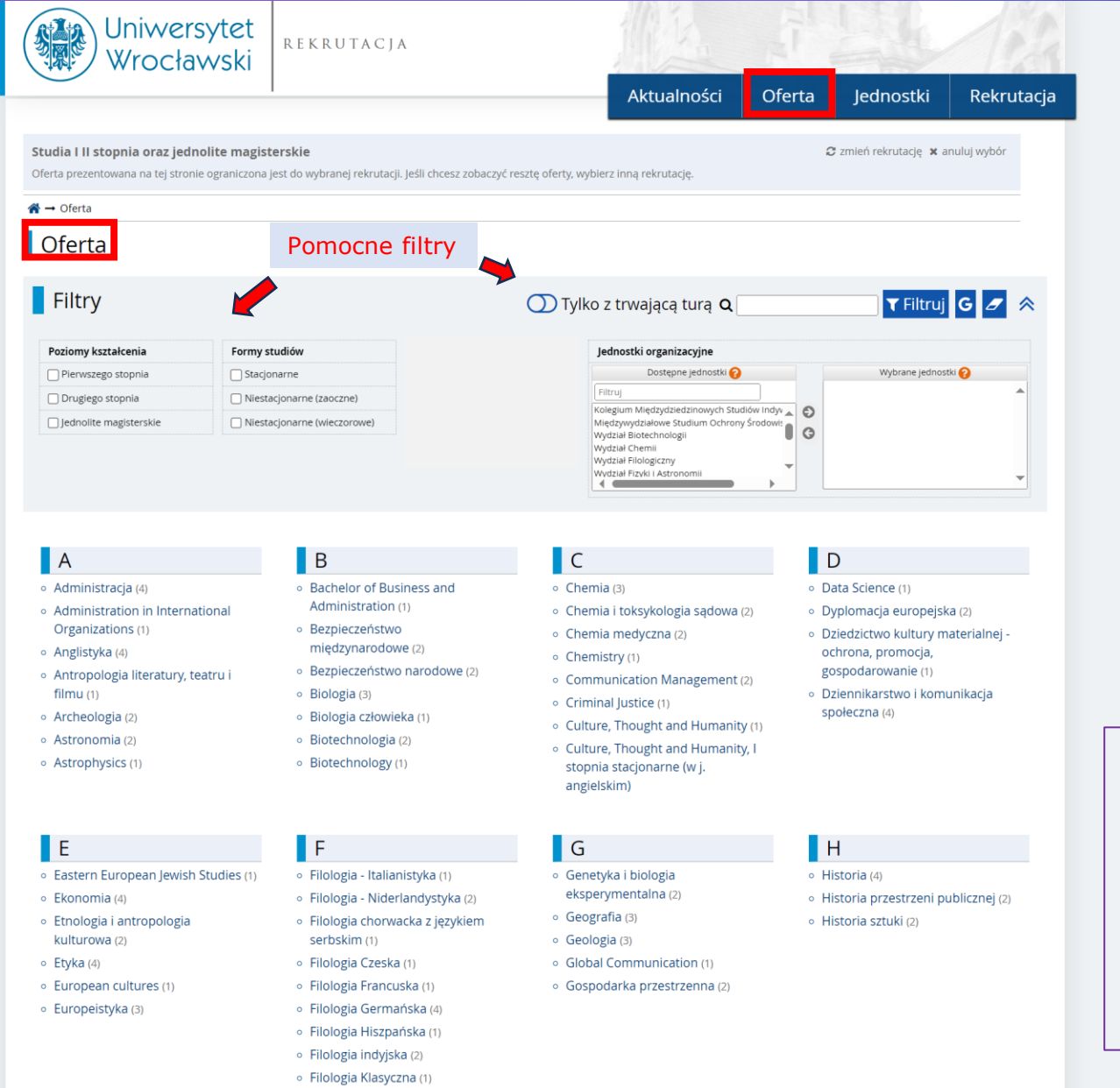

Należy wyszukać z oferty kierunek, który nas interesuje i kliknąć. Można używać "filtrów", ułatwiających szukanie.

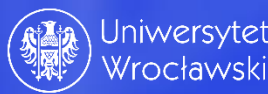

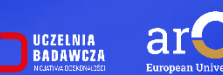

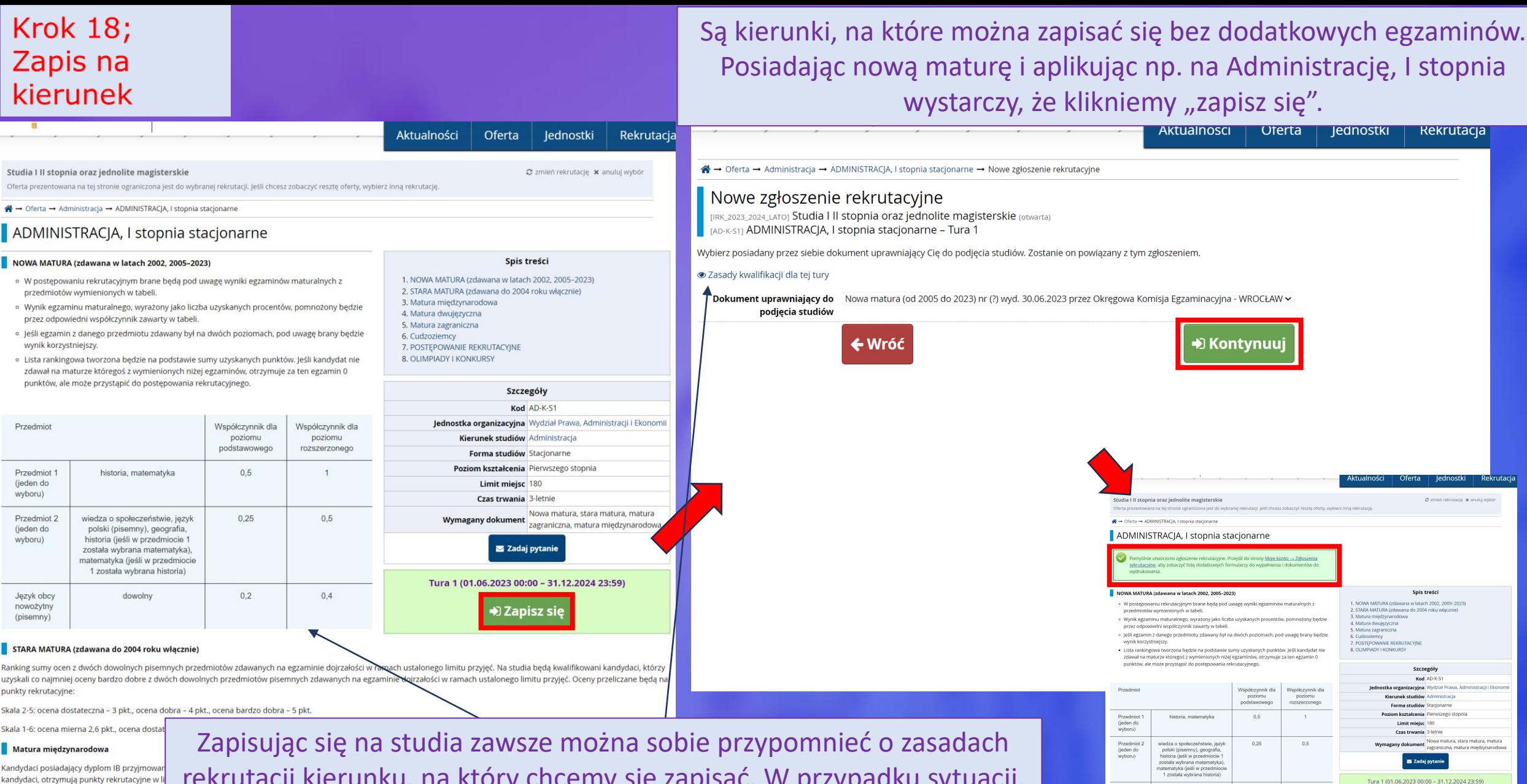

Język obc

downlow

 $0,2$ 

cena dobra - 4 pkt., ocena bardzo dobra - 5 pkt

 $0,4$ 

ocena dostateczna – 3,2 pkt., ocena dobra – 3,8 pkt., bardzo dobra – 4,4 pkt., ocena celujaca – 5 pl

Masz już zgłoszenie w tej turze rekrutacji

Tura 1 (01.06.2023 00:00 - 31.12.2024 23:59

Matura dwujęzyczna

Kandydat, który zdał mature dwujezyczna z je: pomnożoną przez odpowiedni współczynnik o jezyka obcego na poziomie rozszerzonym prze rekrutacii.

punktów uzyskanych na dyplomie IB i podziel

#### Matura zagraniczna

rekrutacji kierunku, na który chcemy się zapisać. W przypadku sytuacji, gdy zapis na kierunek jest niemożliwy, prawdopodobnie nie spełniamy warunków rekrutacji na studia.

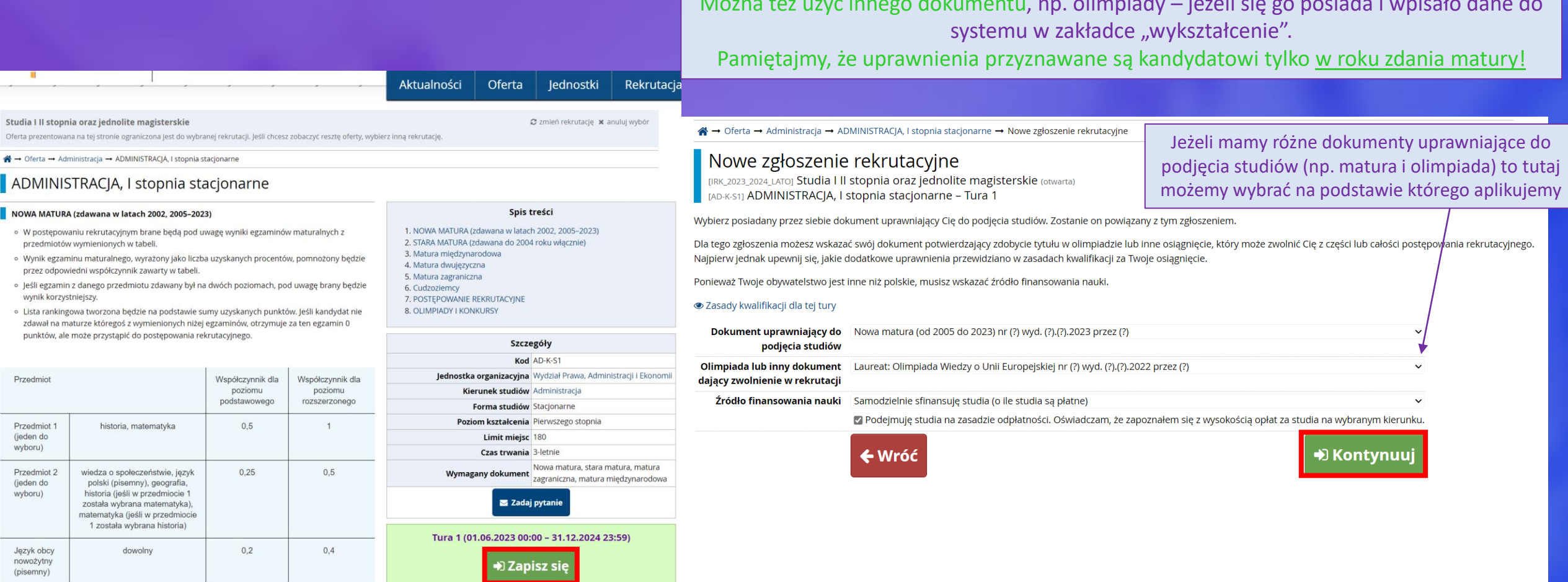

the company's company's pro-

**Contract** 

**SALE** 

the project of the project of the project of

Uniwersytet<br>Wrocławski

**UCZELNIA** 

**BADAWCZA** 

the contract of the contract of the con-

### STARA MATURA (zdawana do 2004 roku włącznie)

Ranking sumy ocen z dwóch dowolnych pisemnych przedmiotów zdawanych na egzaminie dojrzałości w ramach ustalonego limitu przyjęć. Na studia będą kwalifikowani kandydaci, którzy uzyskali co najmniej oceny bardzo dobre z dwóch dowolnych przedmiotów pisemnych zdawanych na egzaminie dojrzałości w ramach ustalonego limitu przyjęć. Oceny przeliczane będą na punkty rekrutacyjne:

Skala 2-5: ocena dostateczna – 3 pkt., ocena dobra – 4 pkt., ocena bardzo dobra – 5 pkt.

Skala 1-6: ocena mierna 2,6 pkt., ocena dostateczna - 3,2 pkt., ocena dobra - 3,8 pkt., bardzo dobra - 4,4 pkt., ocena celująca - 5 pkt.

### Matura międzynarodowa

Kandydaci posiadający dyplom IB przyjmowani są na studia w ramach postępowania rekrutacyjnego dla kandydatów legitymujących się tzw. "nową maturą". Dla potrzeb rankingu kandydaci, otrzymują punkty rekrutacyjne w liczbie równej maksymalnej ilości punktów przewidzianych w rekrutacji na dany kierunek studiów (N) pomnożonej przez względną liczbę punktów uzyskanych na dyplomie IB i podzielonej przez 45. Punkty rekrutacyjne = (N x liczba punktów na dyplomie IB)/45.

### Matura dwujęzyczna

Kandydat, który zdał maturę dwujęzyczną z języka obcego otrzymuje w celu obliczenia punktów rekrutacyjnych maksymalną liczbę punktów za poziom podstawowy z języka obcego (100%), pomnożoną przez odpowiedni współczynnik określony w zasadach rekrutacji. Wynik egzaminu z języka obcego zdanego na poziomie dwujęzycznym jest przeliczany na wynik egzaminu z języka obcego na poziomie rozszerzonym przez pomnożenie przez 4/3 i zaokrąglenie do pełnego procenta, a następnie mnożony przez odpowiedni współczynnik określony w zasadach rekrutacji.

### Matura zagraniczna

# Jeżeli kandydat jest obcokrajowcem podczas zapisu otwiera się okno nowego zgłoszenia rekrutacyjnego

(przykładowo zapis na Matematykę II stopnia, studia stacjonarne)

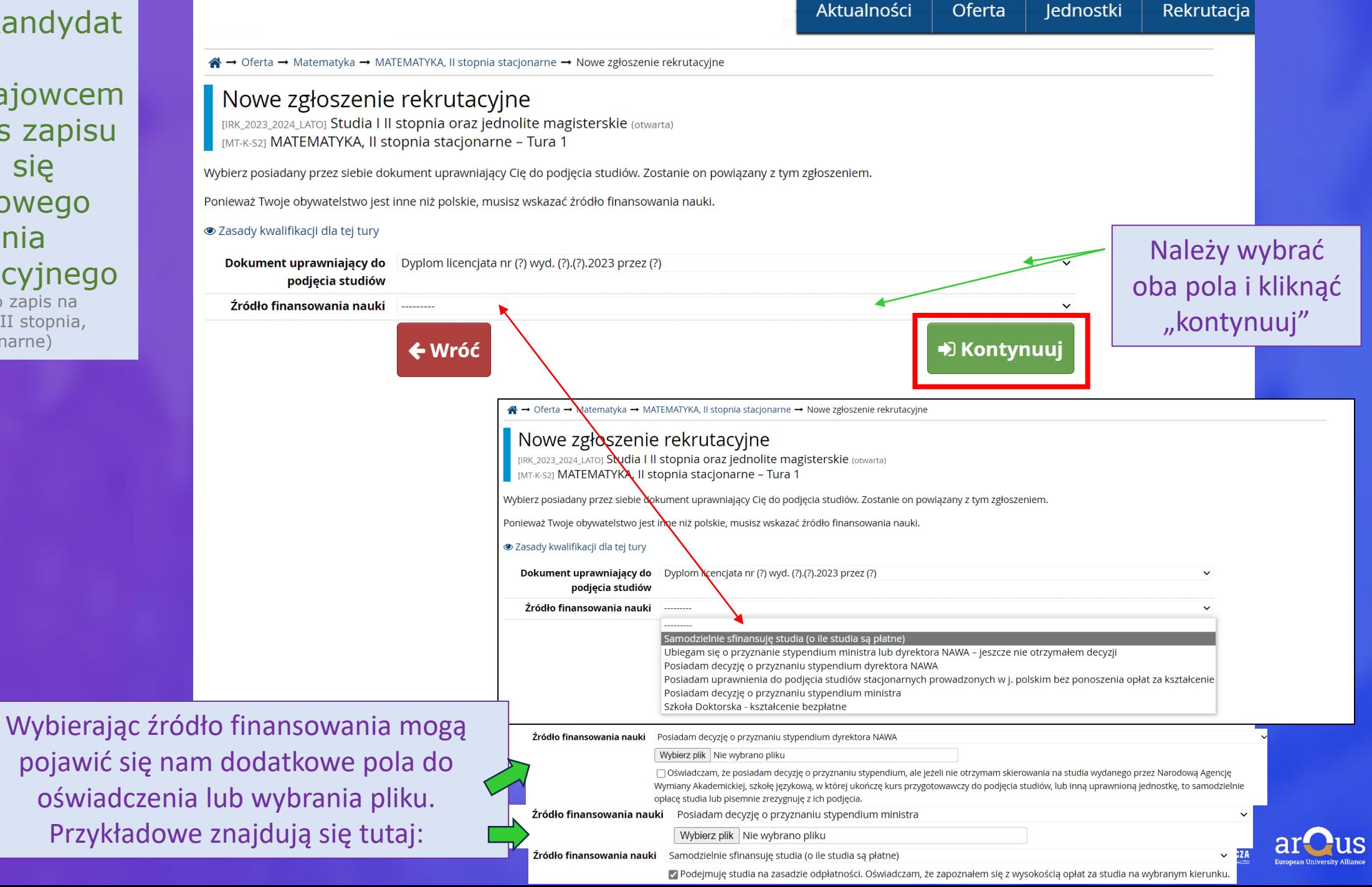

# System informuje nas o konieczności wyboru egzaminów wewnętrznych

(Tylko jeżeli są wskazane w zasadach rekrutacji - np. dla cudzoziemców)

> Należy kliknąć v -System umożliwi nam kontynuację zapisu.

A → Oferta → MATEMATYKA, Il stopnia stacjonarne → Nowe zgłoszenie rekrutacyjne

### Wybór egzaminów wewnętrznych

[IRK\_2023\_2024\_LATO] Studia I II stopnia oraz jednolite magisterskie (otwarta) [MT-K-S2] MATEMATYKA, Il stopnia stacjonarne - Tura 1

### **· Zasady kwalifikacji dla tej tury**

Dokument uprawniający do Dyplom licencjata nr (?) wyd. (?).(?).2023 przez (?) podjęcia studiów

### Źródło finansowania nauki Samodzielnie sfinansuję studia (o ile studia są płatne)

◆ Podejmuję studia na zasadzie odpłatności. Oświadczam, że zapoznałem się z wysokością opłat za studia na wybranym kierunku.

Dla tego programu zostały zdefiniowane egzaminy wewnętrzne. Wybierz odpowiednią liczbę egzaminów w każdej grupie, pamiętając o ewentualnych dodatkowych warunkach opisanych w zasadach kwalifikacji.

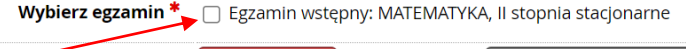

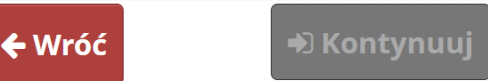

A → Oferta → MATEMATYKA. Il stopnia stacionarne → Nowe zgłoszenie rekrutacyjne

### Wybór egzaminów wewnętrznych

[IRK\_2023\_2024\_LATO] Studia | II stopnia oraz jednolite magisterskie (otwarta) [MT-K-S2] MATEMATYKA, II stopnia stacjonarne - Tura 1

### ● Zasady kwalifikacji dla tej tury

Dokument uprawniający do Dyplom licencjata nr (?) wyd. (?).(?).2023 przez (?)

podjęcia studiów

Źródło finansowania nauki Samodzielnie sfinansuję studia (o ile studia są płatne)

◆ Podejmuję studia na zasadzie odpłatności. Oświadczam, że zapoznałem się z wysokością opłat za studia na wybranym kierunku.

Dla tego programu zostały zdefiniowane egzaminy wewnętrzne. Wybierz odpowiednią liczbę egzaminów w każdej grupie, pamiętając o ewentualnych dodatkowych warunkach opisanych w zasadach kwalifikacji.

Wybierz egzamin \* Egzamin wstępny: MATEMATYKA, II stopnia stacjonarne

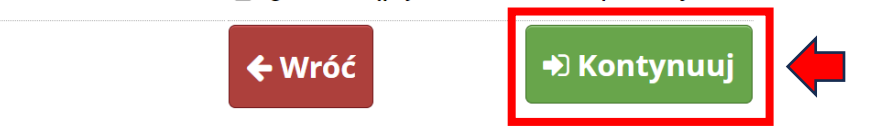

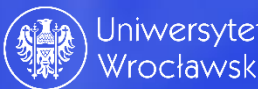

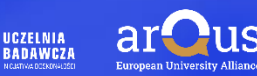

System od razu po zapisie poinformuje nas o pomyślnym utworzeniu zgłoszenia rekrutacyjnego.

Dodatkowo system zachęca nas, aby przejść do strony zgłoszeń rekrutacyjnych. Można to zrobić poprzez kliknięcie tutaj

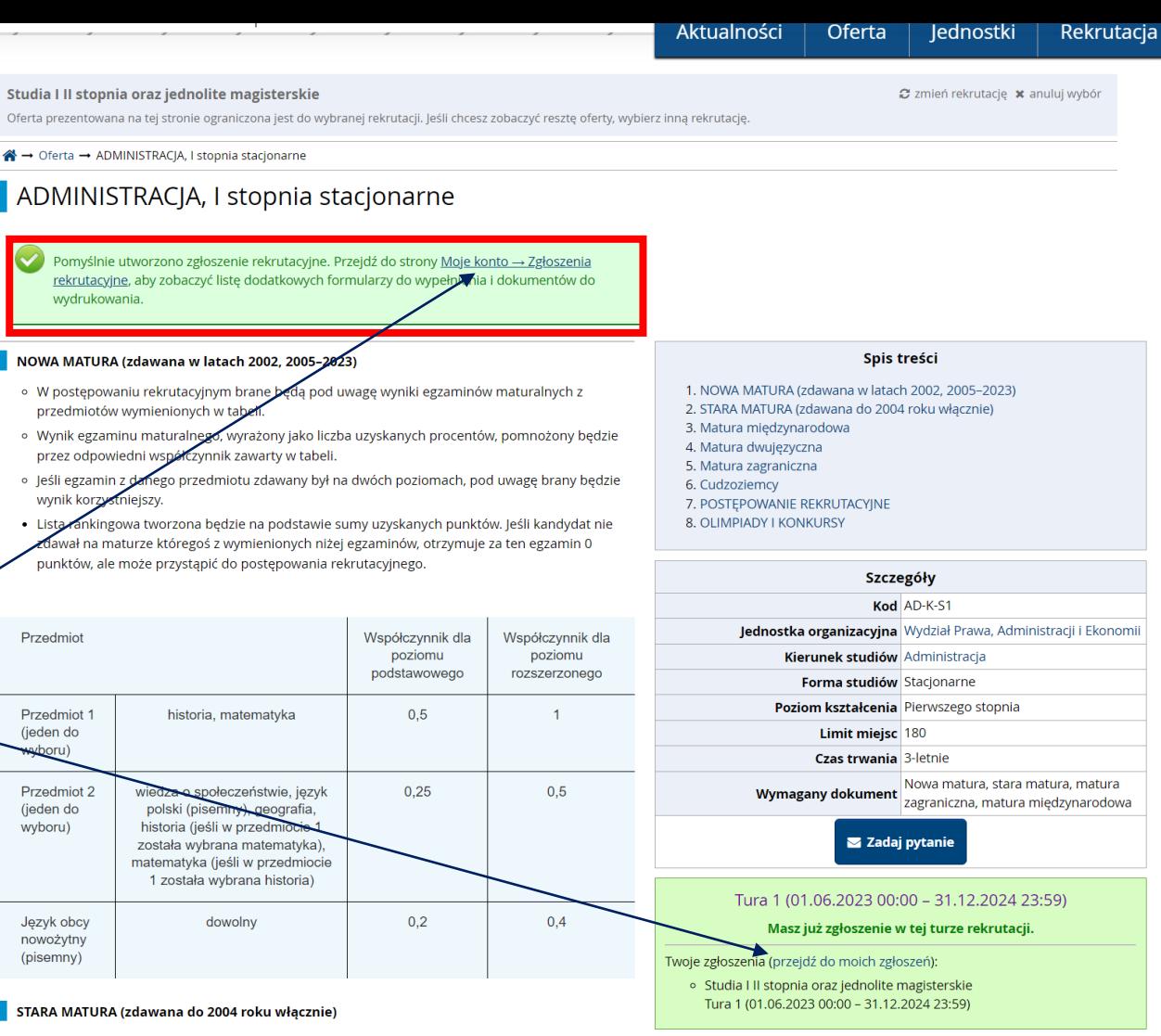

#### STARA MATURA (zdawana do 2004 roku włącznie)

Ranking sumy ocen z dwóch dowolnych pisemnych przedmiotów zdawanych na egzaminie dojrzałości

w ramach ustalonego limitu przyjęć. Na studia będą kwalifikowani kandydaci, którzy uzyskali co najmniej oceny bardzo dobre z dwóch dowolnych przedmiotów pisemnych zdawanych na egzaminie dojrzałości w ramach ustalonego limitu przyjęć. Oceny przeliczane będą na punkty rekrutacyjne:

Skala 2-5: ocena dostateczna – 3 pkt., ocena dobra – 4 pkt., ocena bardzo dobra – 5 pkt

Skala 1-6: ocena mierna 2,6 pkt., ocena dostateczna - 3,2 pkt., ocena dobra - 3,8 pkt., bardzo dobra - 4,4 pkt., ocena celująca - 5 pkt.

#### Matura międzynarodowa

Kandydaci posiadający dyplom IB przyjmowani są na studia w ramach postępowania rekrutacyjnego dla kandydatów legitymujących się tzw. "nową maturą". Dla potrzeb rankingu kandydaci, otrzymują punkty rekrutacyjne w liczbie równej maksymalnej ilości punktów przewidzianych w rekrutacji na dany kierunek studiów (N) pomnożonej przez względną liczbę punktów uzyskanych na dyplomie IB i podzielonej przez 45. Punkty rekrutacyjne = (N x liczba punktów na dyplomie IB)/45.

### Matura dwujęzyczna

Kandydat, który zdał maturę dwujęzyczną z języka obcego otrzymuje w celu obliczenia punktów rekrutacyjnych maksymalną liczbę punktów za poziom podstawowy z języka obcego (100%), pomnożoną przez odpowiedni współczynnik określony w zasadach rekrutacji. Wynik egzaminu z języka obcego zdanego na poziomie dwujęzycznym jest przeliczany na wynik egzaminu z iezyką obcego na poziomie rozszerzonym przez pompóżenie przez 4/3 i zaokradenie do pełnego procenta, a pastepnie mpożony przez odpowiedni współczynnik określony w zasadach

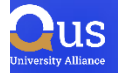

```
A → Oferta → Administracja → ADMINISTRACJA, I stopnia stacjonarne
```
### ADMINISTRACJA, I stopnia stacjonarne

### NOWA MATURA (zdawana w latach 2002, 2005–2023)

- · W postępowaniu rekrutacyjnym brane będą pod uwagę wyniki egzaminów maturalnych z przedmiotów wymienionych w tabeli.
- o Wynik egzaminu maturalnego, wyrażony jako liczba uzyskanych procentów, pomnożony będzie przez odpowiedni współczynnik zawarty w tabeli.
- o Jeśli egzamin z danego przedmiotu zdawany był na dwóch poziomach, pod uwagę brany będzie wynik korzystniejszy.
- · Lista rankingowa tworzona będzie na podstawie sumy uzyskanych punktów. Jeśli kandydat nie zdawał na maturze któregoś z wymienionych niżej egzaminów, otrzymuje za ten egzamin 0 punktów, ale może przystąpić do postępowania rekrutacyjnego.

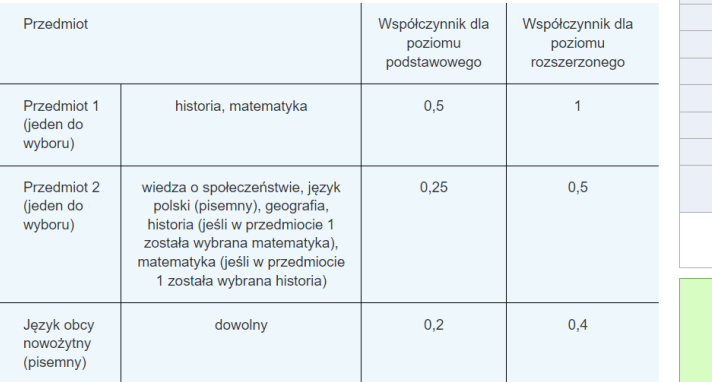

### Spis treści

1. NOWA MATURA (zdawana w latach 2002, 2005-2023) 2. STARA MATURA (zdawana do 2004 roku włącznie) 3. Matura międzynarodowa 4. Matura dwujęzyczna 5. Matura zagraniczna 6. Cudzoziemcy 7. POSTĘPOWANIE REKRUTACYJNE 8. OLIMPIADY I KONKURSY

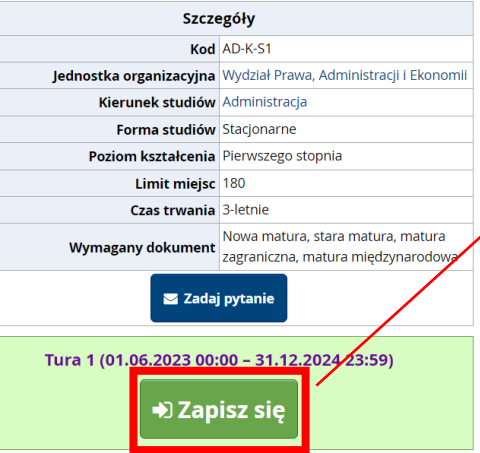

### STARA MATURA (zdawana do 2004 roku włącznie)

Ranking sumy ocen z dwóch dowolnych pisemnych przedmiotów zdawanych na egzaminie dojrzałości w ramach ustalonego limitu przyjęć. Na studia będą kwalifikowani kandydaci, którzy uzyskali co najmniej oceny bardzo dobre z dwóch dowolnych przedmiotów pisemnych zdawanych na egzaminie dojrzałości w ramach ustalonego limitu przyjęć. Oceny przeliczane będą na punkty rekrutacyjne:

Skala 2-5: ocena dostateczna – 3 pkt., ocena dobra – 4 pkt., ocena bardzo dobra – 5 pkt.

Skala 1-6: ocena mierna 2,6 pkt., ocena dostateczna – 3,2 pkt., ocena dobra – 3,8 pkt., bardzo dobra – 4,4 pkt., ocena celująca – 5 pkt.

### Matura międzynarodowa

Kandydaci posiadający dyplom IB przyjmowani są na studia w ramach postępowania rekrutacyjnego dla kandydatów legitymujących się tzw. "nową maturą". Dla potrzeb rankingu kandydaci, otrzymują punkty rekrutacyjne w liczbie równej maksymalnej ilości punktów przewidzianych w rekrutacji na dany kierunek studiów (N) pomnożonej przez względną liczbę punktów uzyskanych na dyplomie IB i podzielonej przez 45. Punkty rekrutacyjne = (N x liczba punktów na dyplomie IB)/45.

### Matura dwujęzyczna

### A → Oferta → Administracja → ADMINISTRACJA, I stopnia stacjonarne → Nowe zgłoszenie rekrutacyjne

### Nowe zgłoszenie rekrutacyjne

[IRK\_2023\_2024\_LATO] Studia | Il stopnia oraz jednolite magisterskie (otwarta) [40-K-51] ADMINISTRACJA, I stopnia stacjonarne – Tura 1

Wybierz posiadany przez siebie dokument uprawniający Cię do podjęcia studiów. Zostanie on powiązany z tym zgłoszeniem.

### ● Zasady kwalifikacji dla tej tury

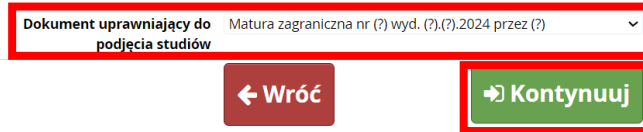

# W przypadku matury zagranicznej, należy wybrać odpowiedni dokument uprawniający do podjęcia studiów

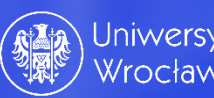

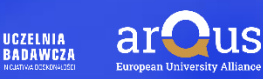

### Studia I II stopnia oraz jednolite magisterskie

Oferta prezentowana na tej stronie ograniczona jest do wybranej rekrutacji. Jeśli chcesz zobaczyć resztę oferty, wybierz inną rekrutację.

A → Oferta → ADMINISTRACJA, I stopnia stacjonarne

### ADMINISTRACJA, I stopnia stacjonarne

Pomyślnie utworzono zgłoszenie rekrutacyjne. Przejdź do strony Moje konto → Zgłoszenia rekrutacyjne, aby zobaczyć listę dodatkowych formularzy do wypełnienia i dokumentów do wydrukowania.

### NOWA MATURA (zdawana w latach 2002, 2005–2023)

- · W postępowaniu rekrutacyjnym brane będą pod uwagę wyniki egzaminów maturalnych z przedmiotów wymienionych w tabeli.
- o Wynik egzaminu maturalnego, wyrażony jako liczba uzyskanych procentów, pomnożony będzie przez odpowiedni współczynnik zawarty w tabeli
- o Jeśli egzamin z danego przedmiotu zdawany był na dwóch poziomach, pod uwagę brany będzie wynik korzystniejszy.
- o Lista rankingowa tworzona będzie na podstawie sumy uzyskanych punktów. Jeśli kandydat nie zdawał na maturze któregoś z wymienionych niżej egzaminów, otrzymuje za ten egzamin 0 punktów, ale może przystąpić do postępowania rekrutacyjnego.

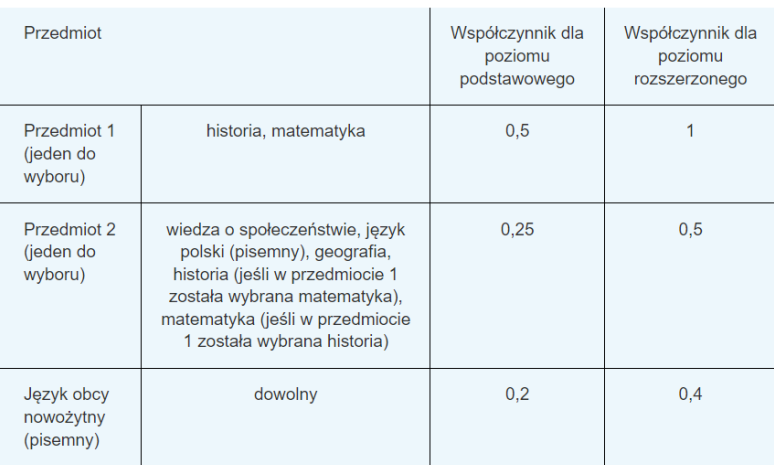

### STARA MATURA (zdawana do 2004 roku włącznie)

Ranking sumy ocen z dwóch dowolnych pisemnych przedmiotów zdawanych na egzaminie dojrzałości

w ramach ustalonego limitu przyjęć. Na studia będą kwalifikowani kandydaci, którzy uzyskali co najmniej oceny bardzo dobre z dwóch dowolnych przedmiotów pisemnych zdawanych na egzaminie dojrzałości w ramach ustalonego limitu przyjęć. Oceny przeliczane będą na punkty rekrutacyjne:

Skala 2-5: ocena dostateczna – 3 pkt., ocena dobra – 4 pkt., ocena bardzo dobra – 5 pkt.

Skala 1-6: ocena mierna 2,6 pkt., ocena dostateczna - 3,2 pkt., ocena dobra - 3,8 pkt., bardzo dobra - 4,4 pkt., ocena celująca - 5 pkt.

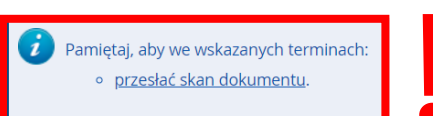

### Spis treści

C zmień rekrutację x anuluj wybór

1. NOWA MATURA (zdawana w latach 2002, 2005-2023) 2. STARA MATURA (zdawana do 2004 roku włącznie) 3. Matura międzynarodowa 4. Matura dwujęzyczna 5. Matura zagraniczna 6. Cudzoziemcy 7. POSTĘPOWANIE REKRUTACYJNE 8. OLIMPIADY I KONKURSY

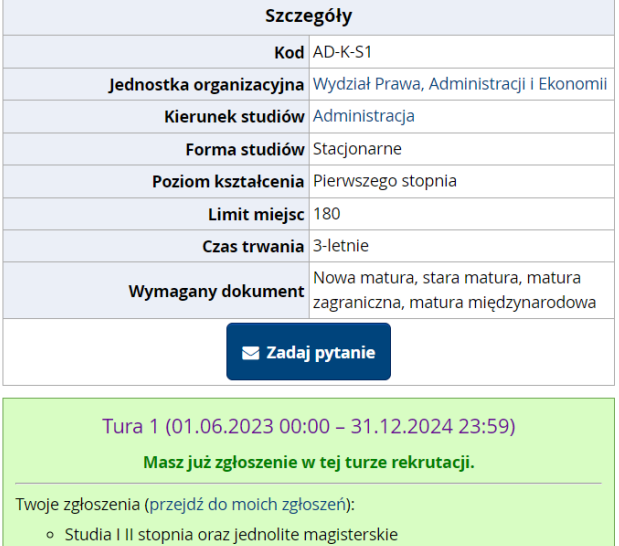

Tura 1 (01.06.2023 00:00 - 31.12.2024 23:59)

Następnie postąpić zgodnie z informacją, jaka pojawiła się w systemie, czyli należy przesłać skan dokumentu, klikając w opcję: o przesłać skan dokumentu.

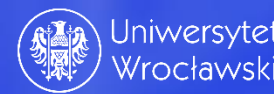

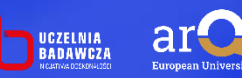

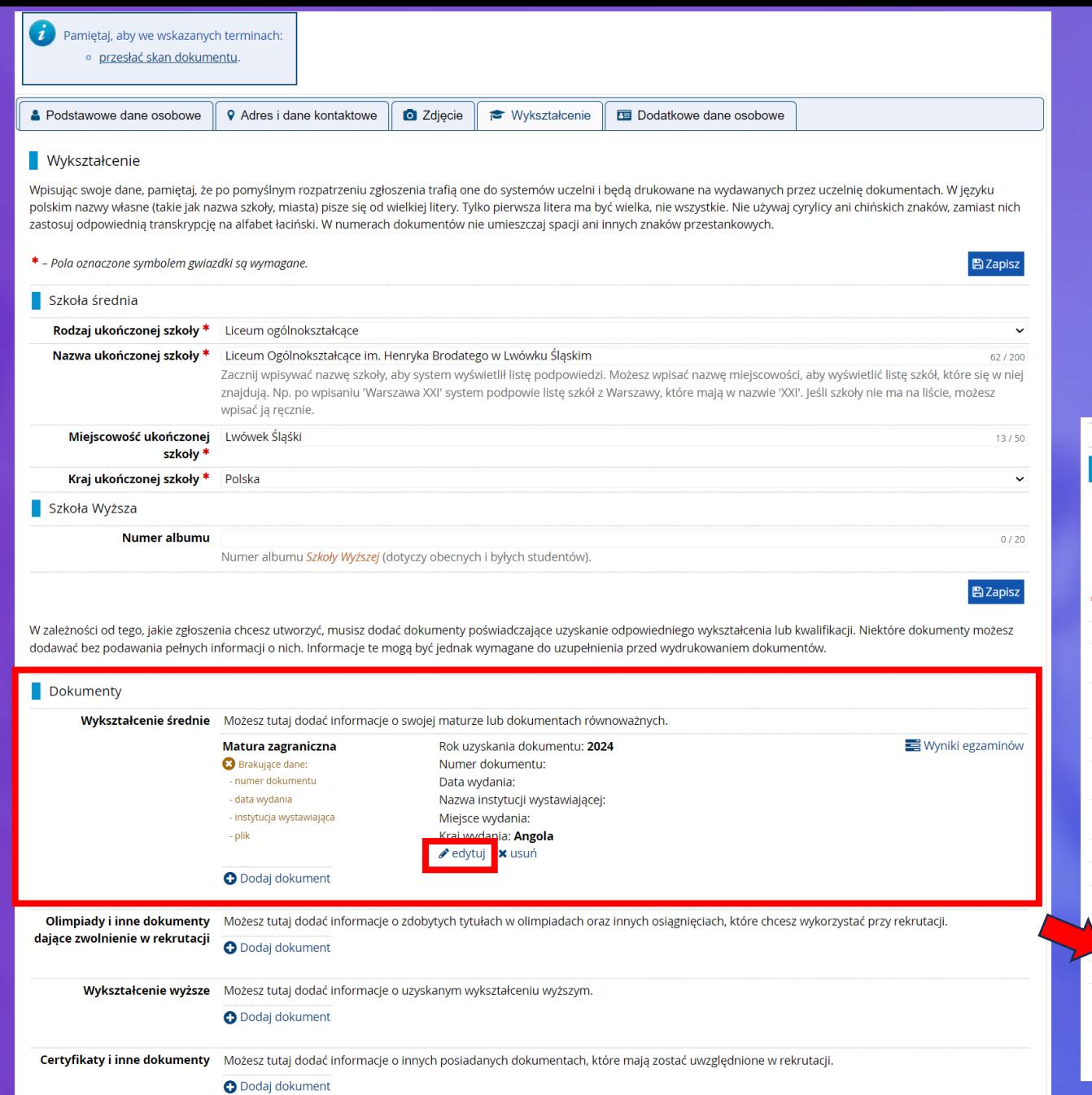

Za pomocą opcji "edytuj" system przeniesie nas w miejsce, gdzie należy dodać brakujący dokument. Nie wpisujemy ocen i wyników z dokumentu!

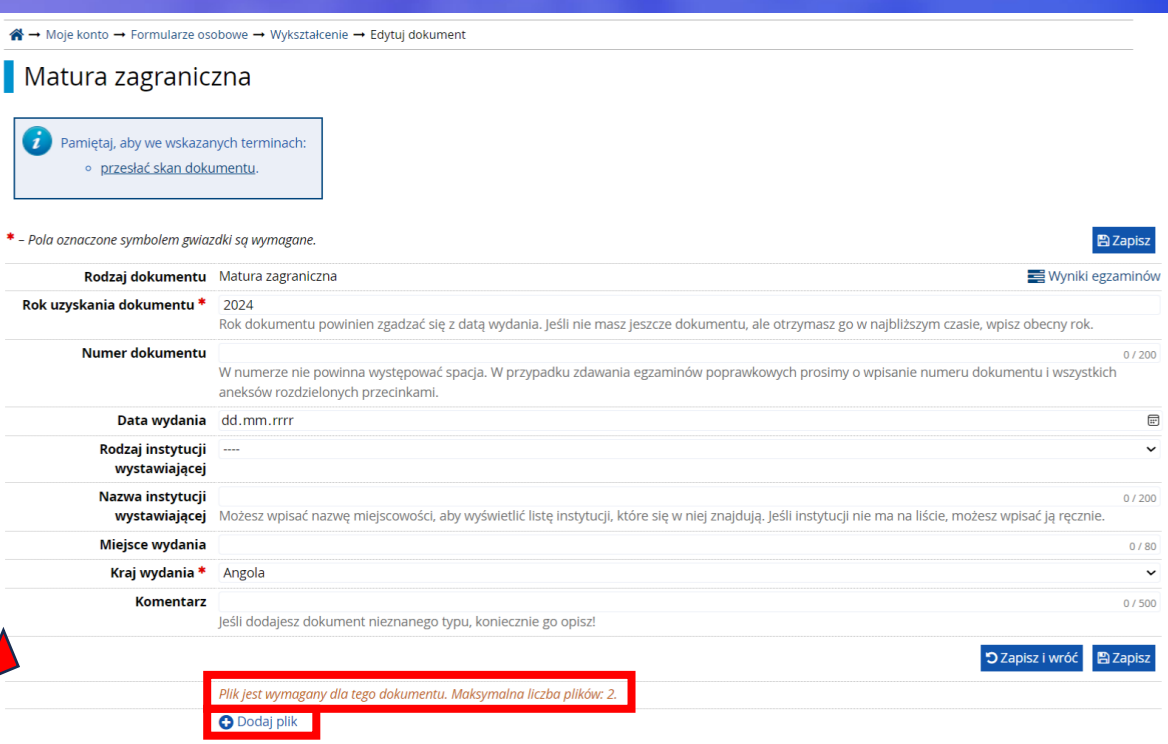

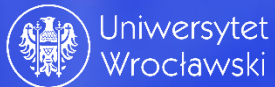

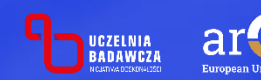

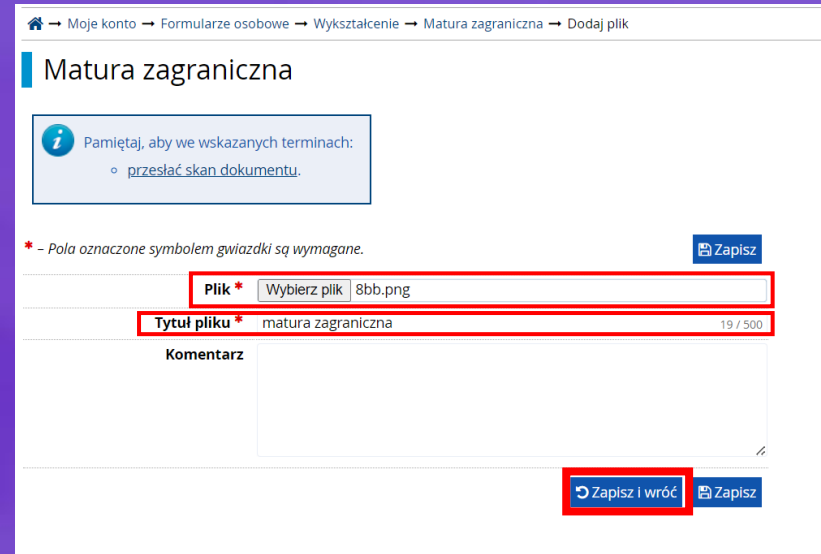

Plik został poprawnie wczytany, a dane zapisane. Należy kliknąć zapisz i wróć. (można to zrobić tylko do ostatniego dnia rejestracji na studia)

Uzupełniamy dane, wczytujemy plik i nadajemy mu nazwę, następnie naciskamy zapisz i wróć.

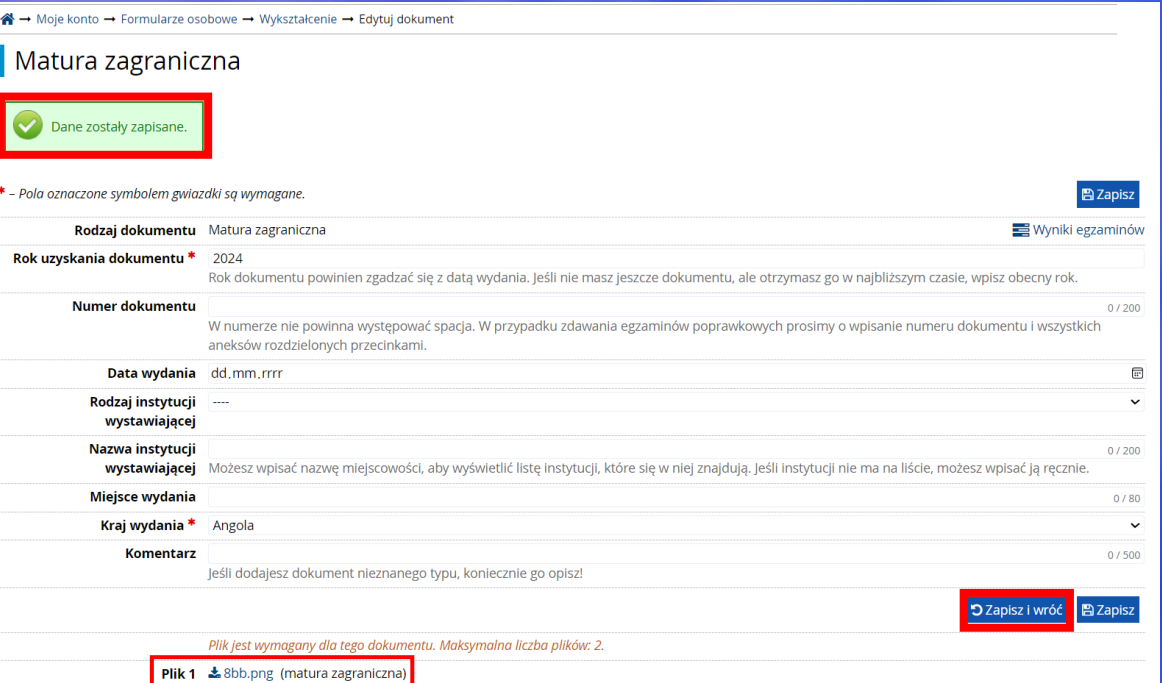

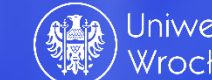

'edvtui xusuń O Dodaj plik

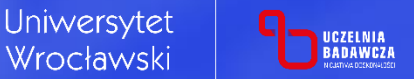

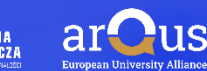

Krok 19; W zakładce zgłoszenia rekrutacyjne widać kierunki, na które został dokonany zapis. Warto zwrócić uwagę na pewne szczegóły:

> ➢ Możliwość wycofania kandydatury

(można to zrobić tylko do ostatniego dnia rejestracji na studia)

<mark>谷 →</mark> Moje konto → Zgłoszenia rekrutacyjne → <mark>Wycofywanie zgłoszenia</mark>

Wycofywanie zgłoszenia [IRK\_2023\_2024\_LATO] Studia I II stopnia oraz jednolite magisterskie (otwarta) [MT-K-52] MATEMATYKA, Il stopnia stacjonarne – Tura 1

Pamiętaj, aby we wskazanych terminach: wnieść opłatę rekrutacyjną.

Czy na pewno chcesz wycofać zgłoszenie rekruta

Ѧ⊣

T.

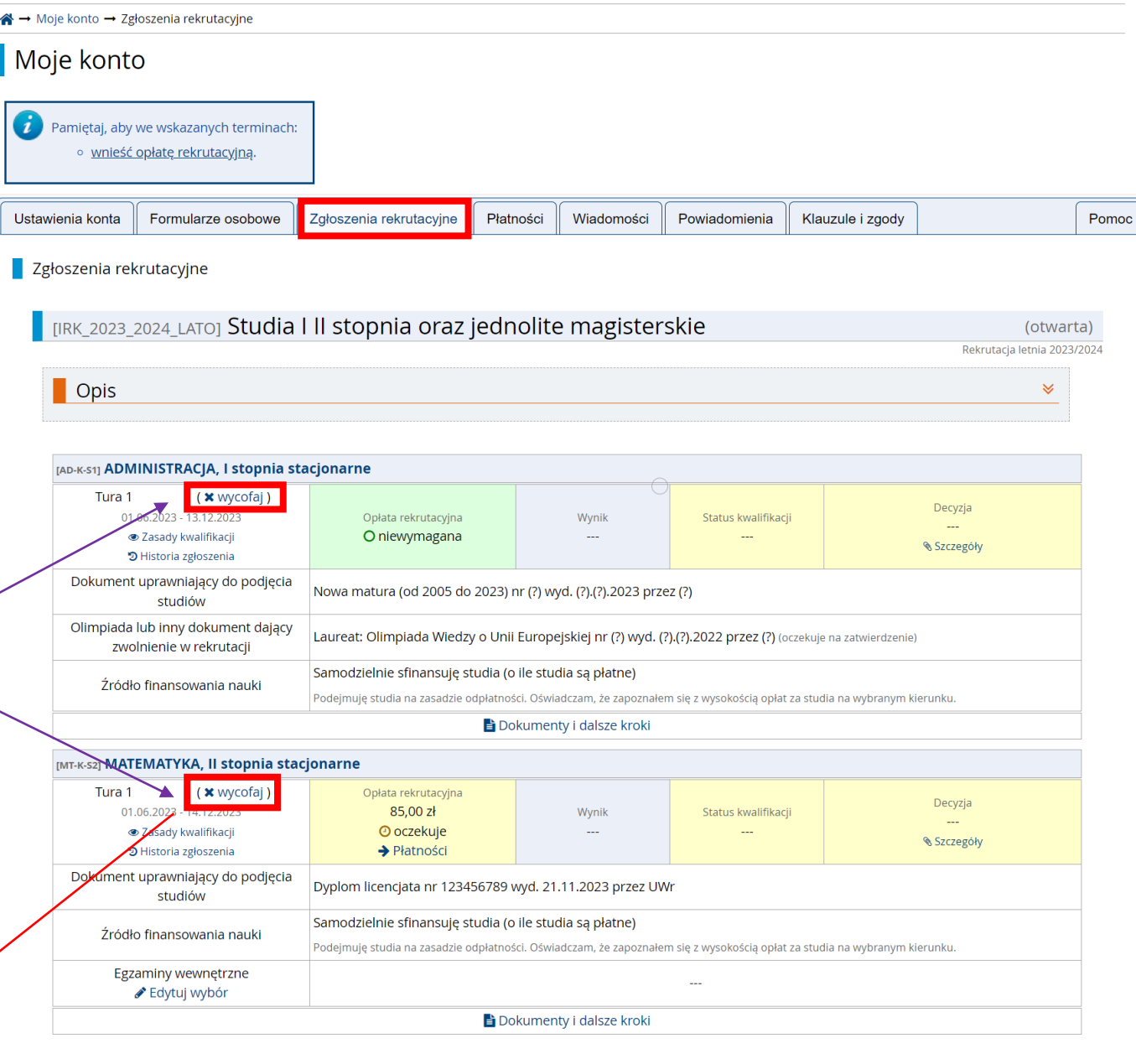

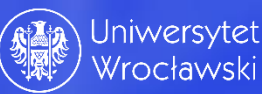

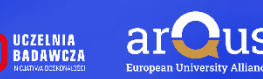

➢ Możliwość dokonania płatności za zgłoszenie rekrutacyjne poprzez kliknięcie w odpowiednie miejsce dot. płatności.

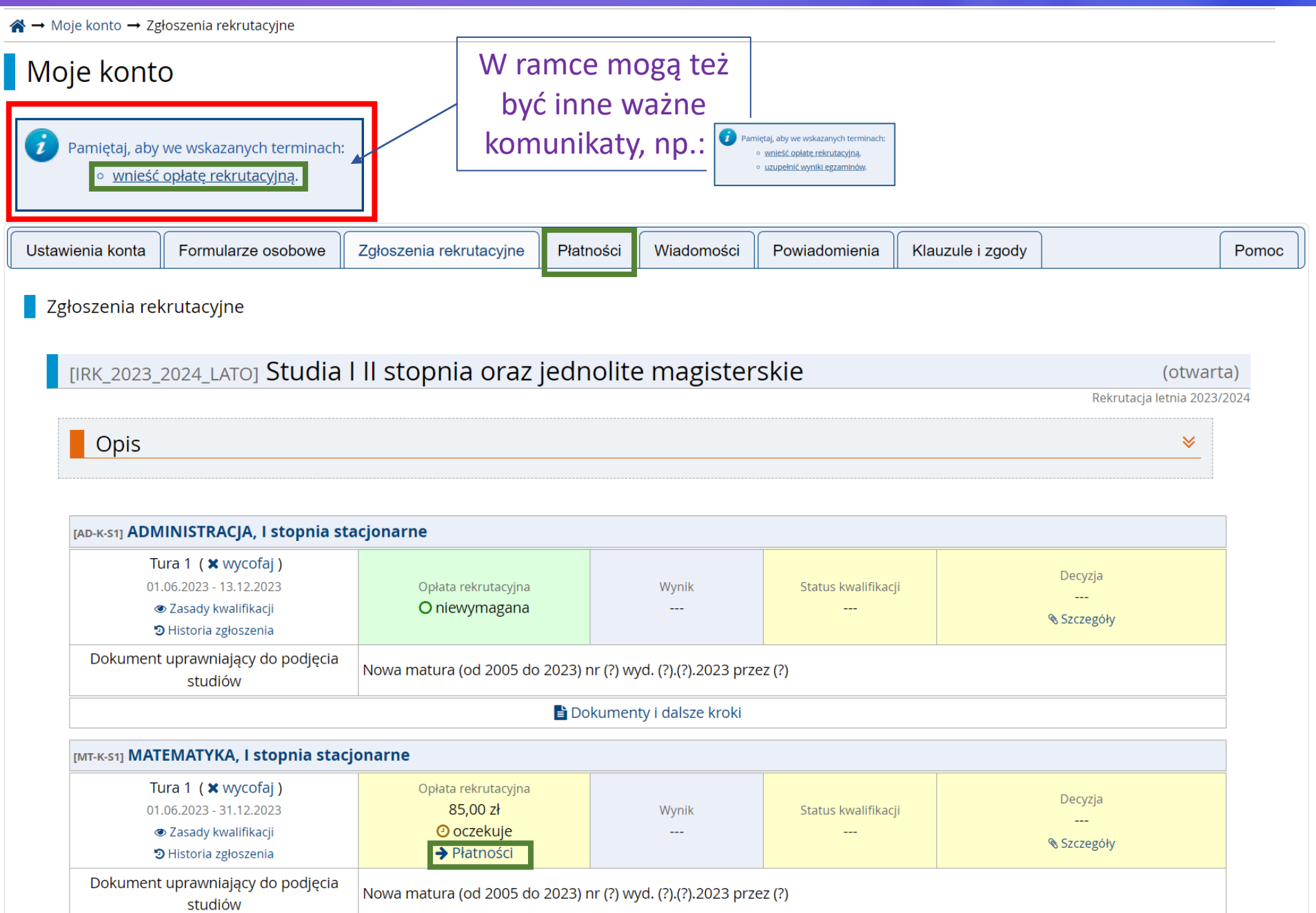

**■ Dokumenty i dalsze kroki** 

 $\triangleright$  W przypadku olimpijczyków, gdy opłata nie jest wymagana należy zwrócić szczególną uwagę na status "*oczekuje na zatwierdzenie*". *Kandydat – olimpijczyk*  jest zwolniony z dokonania płatności tylko w przypadku **zatwierdzenia** olimpiady. W przypadku odrzucenia olimpiady należy dokonać płatności, a status "*niewymagana*" zamieni się na

"*oczekuje*".

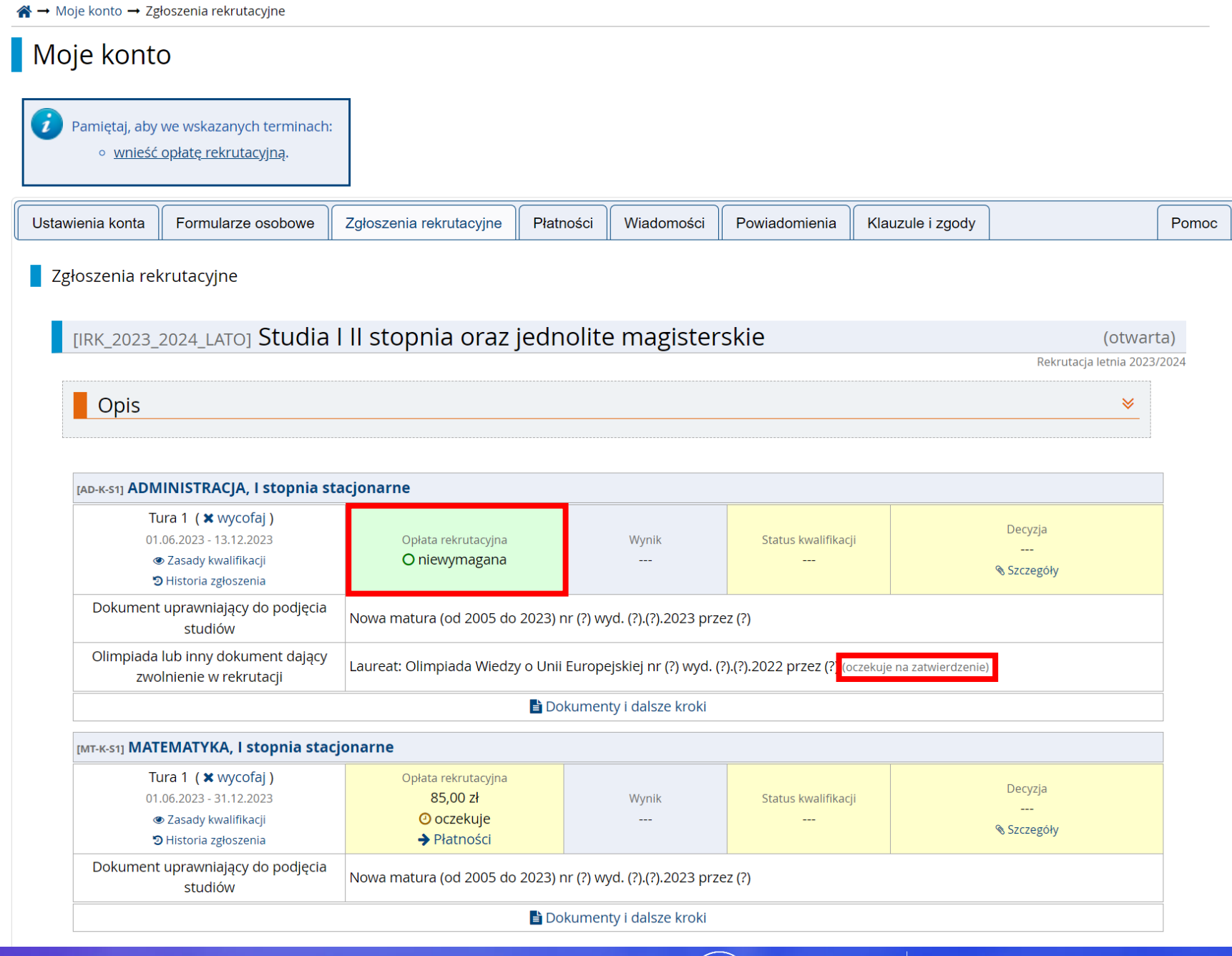

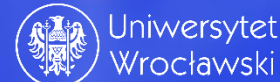

ar

UCZELNIA<br>BADAWCZA

Krok 20; W zakładce **płatności** mamy informacje dot. opłat. System informuje nas ile mamy do zapłaty, jaki jest termin dokonania płatności i status jej zaksięgowania.

Kod SWIFT: WBKPPLPP

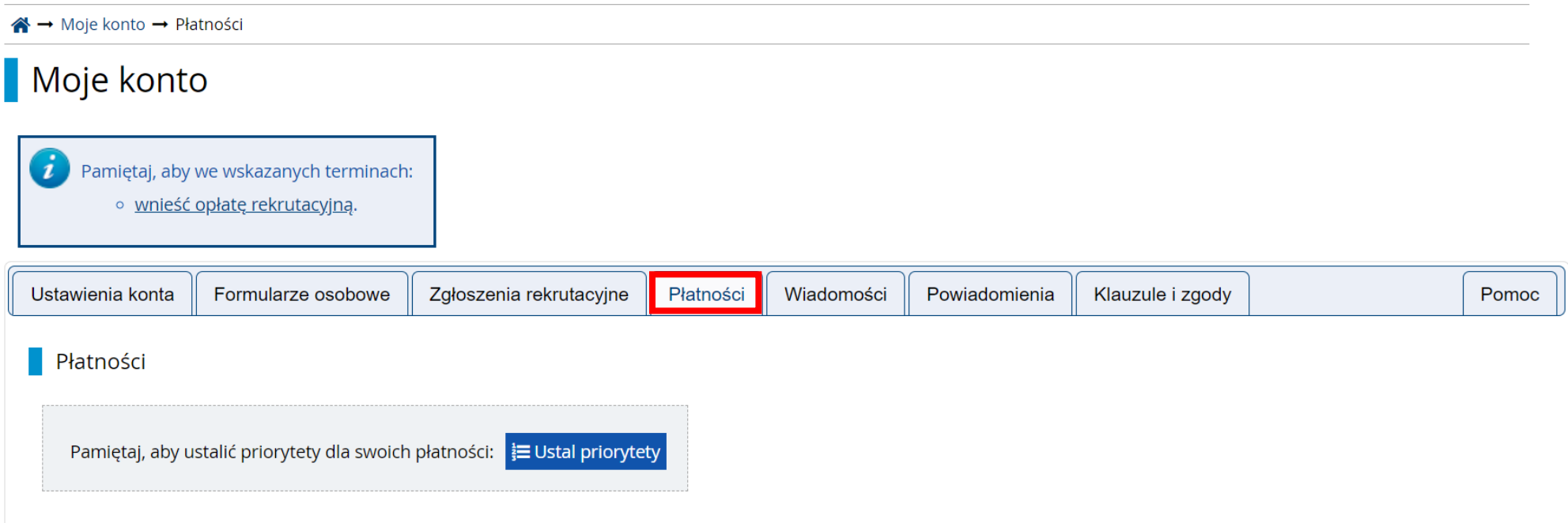

Na tej stronie możesz zobaczyć podsumowanie operacji finansowych na swoim koncie IRK. Jeśli system został skonfigurowany do obsługi płatności w kilku walutach, to Twoje płatności zostaną podzielone na osobne tabele względem walut. Wpłaty na Twoje konto mają dodatnią wartość w kolumnie Kwota, a należności - ujemną. Jeśli zgłoszenie nie zostało opłacone na czas lub gdy opłata musiała zostać zwrócona, odpowiedni wiersz z płatnością zostanie wyszarzony i ta kwota nie będzie liczyć się do sumy wyświetlanej nad tabelą.

Złoty (PLN) Suma: -85,00 zł Termin, do którego należy dokonać wpłaty.  $ID$ **Opis** Status Termin płatności **Kwota** Opłata rekrutacyjna w "Studia I II stopnia oraz jednolite magisterskie": 31.12.2023 23:59  $\odot$  $-85,00 z<sub>k</sub>$ 454316 o [MT-K-S1] MATEMATYKA, I stopnia stacjonarne  $07.01.202409:59$ Utworzono: 13.12.2023 12:19 Termin, do którego przelew musi dotrzeć na konto bankowe uczelni, aby opłata została Szybka płatność: KIR Paybynet Twoje indywidualne konto do wpłat: automatycznie rozliczona. Uniwersytet Wrocławski, 50-137 Wrocław, pl. Uniwersytecki 1 **Kwota: 85,00** PLN **E** Płacę 27 1090 0004 7905 0000 0000 0788 (tylko wpłaty w PLN) Tytuł przelewu: Opłata rekrutacyjna Można dokonać płatności Aby dokonać przelewu z konta zagranicznego, poniżej podane zostały niezbędne informacje: **BANK: Santander Bank Polska** bezpośrednio naciskając IBAN: PL (przed indywidualnym numerem rachunku)

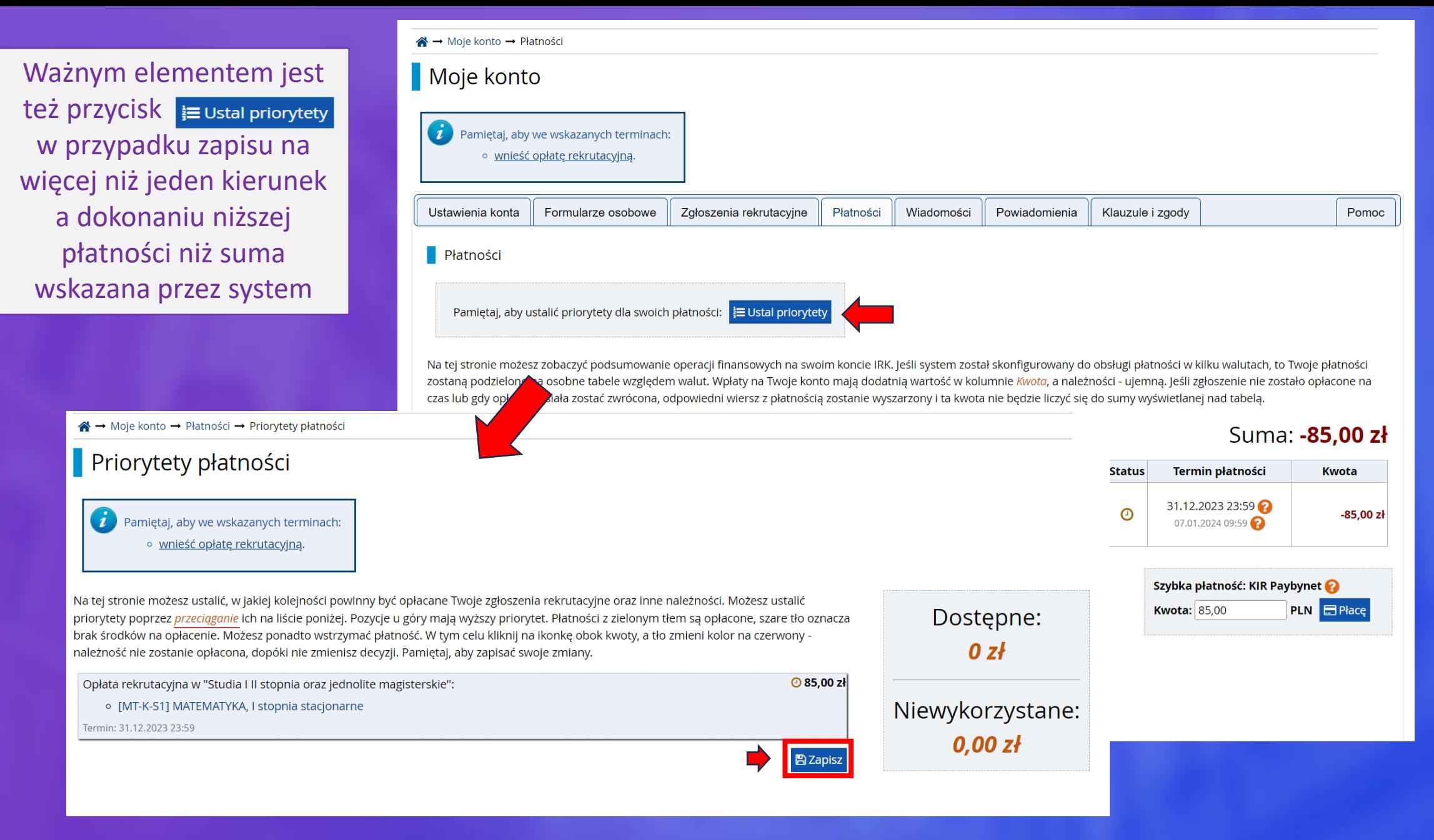

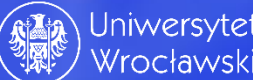

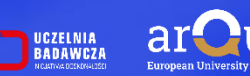

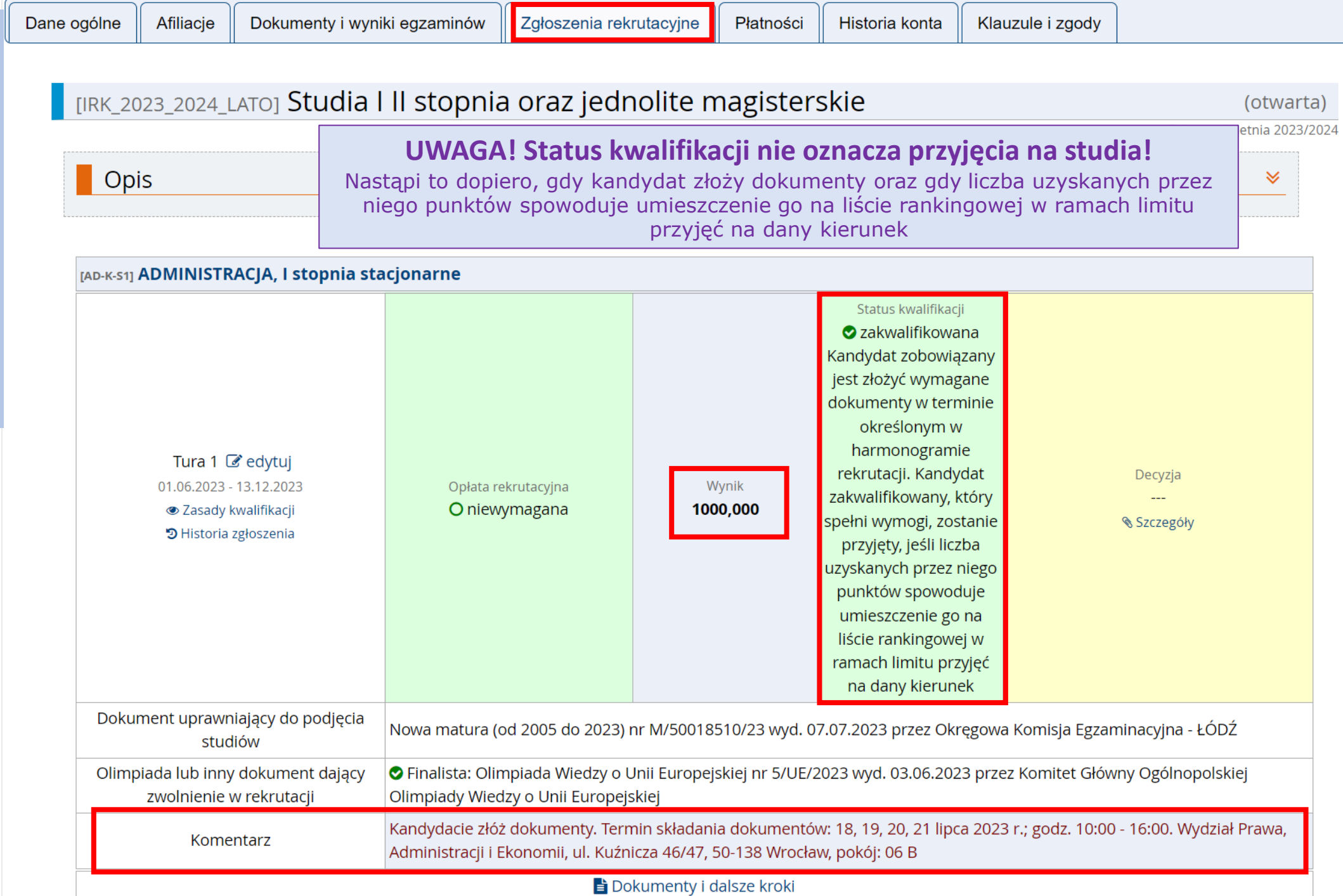

Krok 21; Oczekiwanie na statusy kwalifikacji. Najważniejsze informacje dot. rekrutacji znajdą się w ramkach zaznaczonych na czerwono.

Krok 22; Przyjęcie lub nieprzyjęcie na studia.

Uwaga! W przypadku przyjęcia na studia kandydat – obywatel Rzeczpospolitej Polskiej - zostaje **wpisany na listę studentów**, co oznacza, że nie dostanie drukowanej lub elektronicznej decyzji o przyjęciu! Tylko cudzoziemcy dostają decyzję o przyjęciu bądź nieprzyjęciu na studia. Powyższe wynika z Ustawy PSWiN .

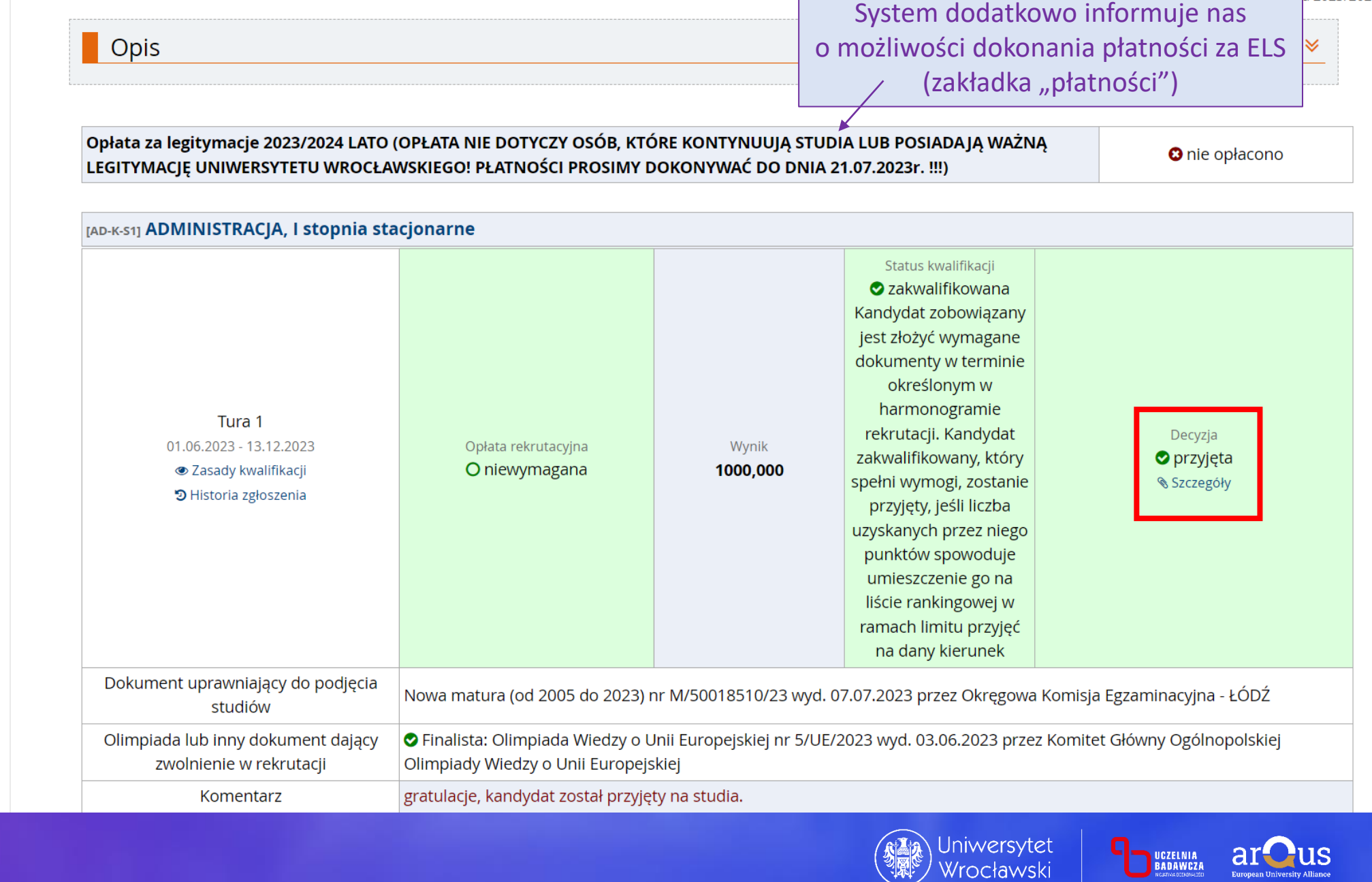

(otwarta) a 2023/2024

European University Alliance

[IRK\_2023\_2024\_LATO] Studia I II stopnia oraz jednolite magisterskie

Na matematykę - mimo zakwalifikowania do złożenia dokumentów - liczba punktów okazała się **zbyt małą**. Status **nieprzyjęty** informuje kandydata o niepowodzeniu w rekrutacji. W komentarzu powinna być wskazana przyczyna.

A → Moje konto → Zgłoszenia rekrutacyjne

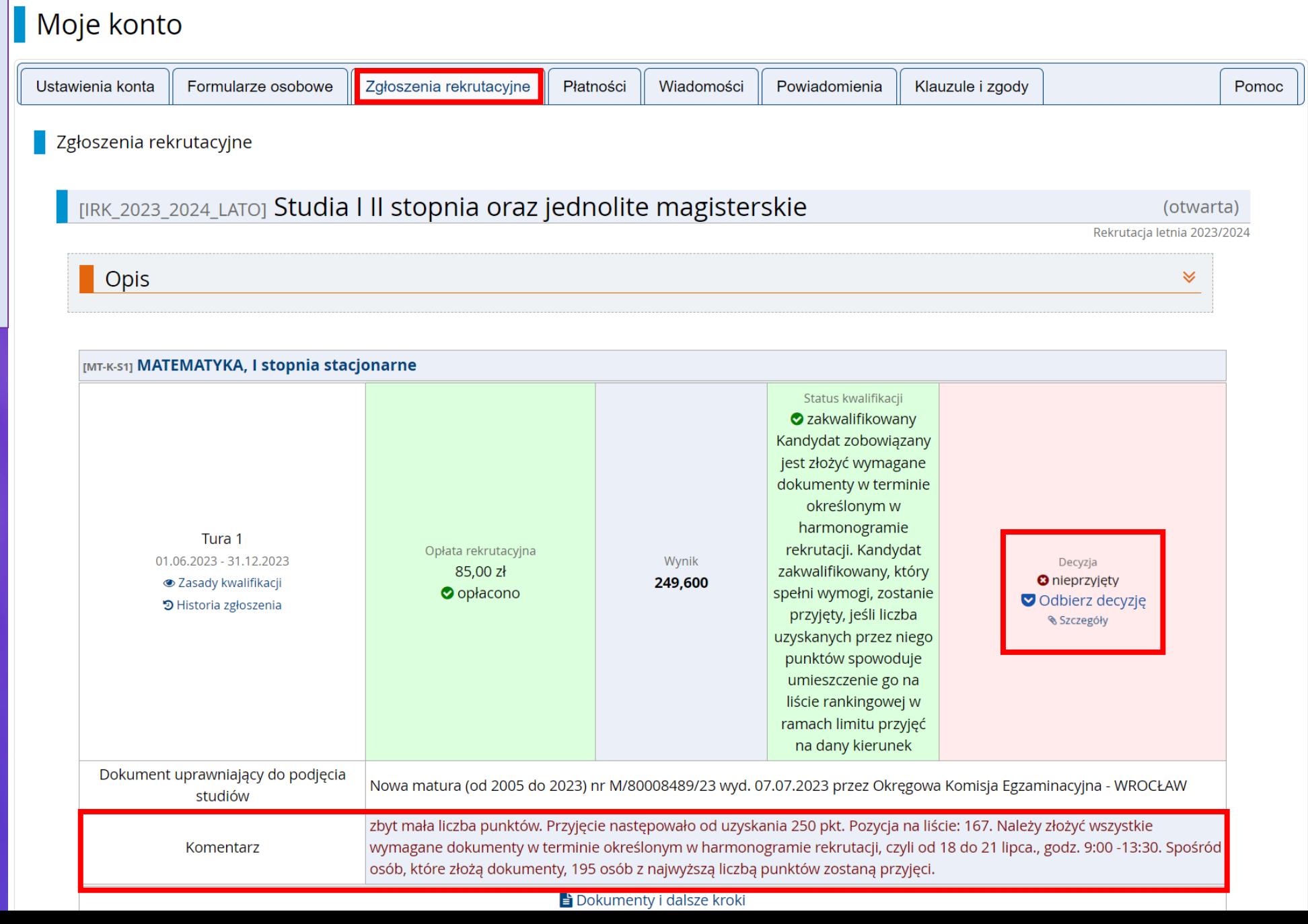

Klikając **W Odbierz decyzję** można odebrać decyzję o nieprzyjęciu na studia. W przypadku jej nie odebrania po 14 dniach nastąpi jej uprawomocnienie.

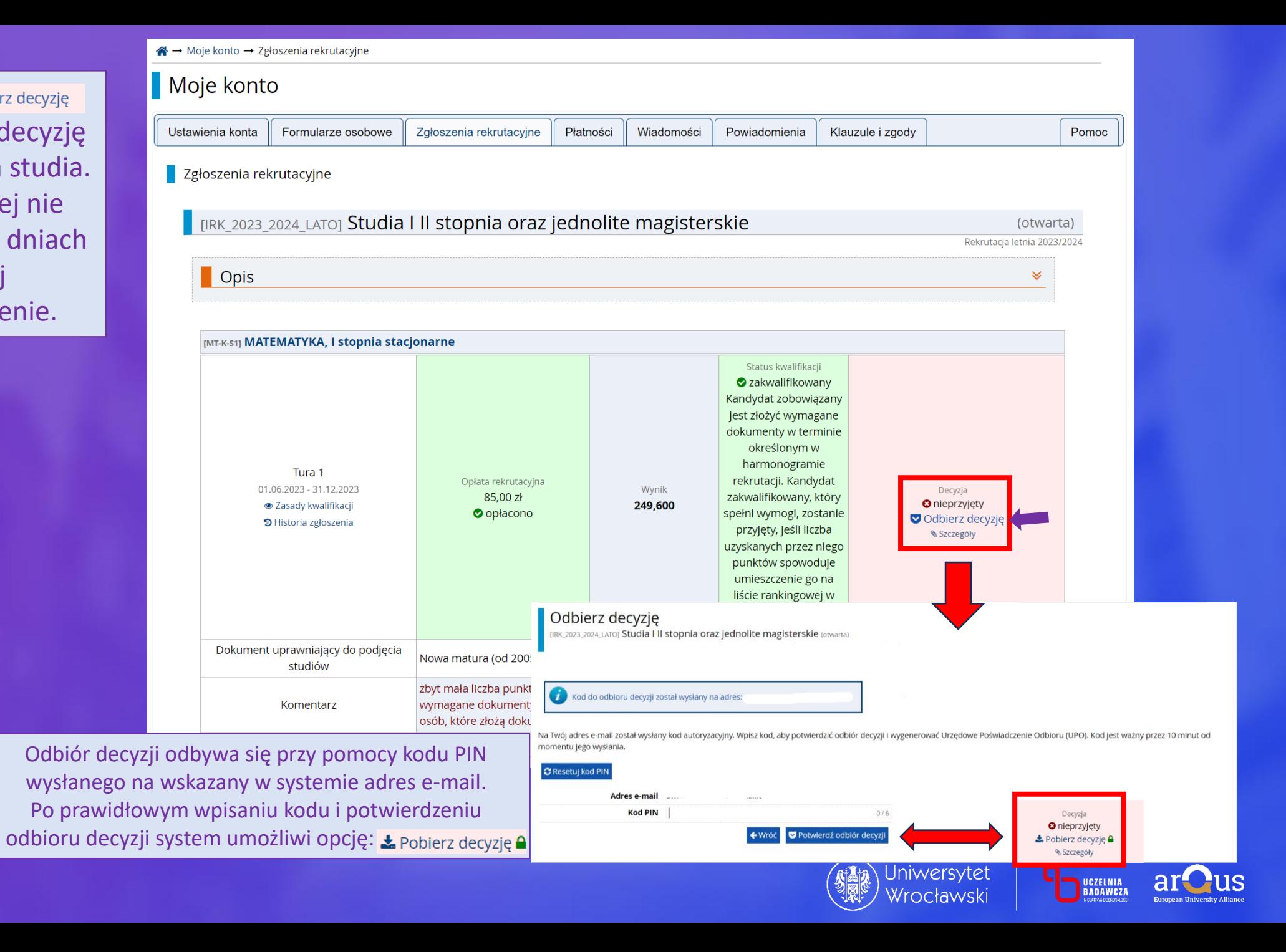

# Dziękujemy za uwagę i życzymy powodzenia w rekrutacji na Uniwersytet Wrocławski!

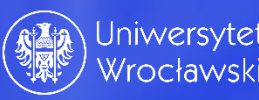

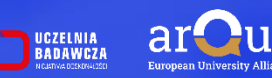